Pioneer

# **[BDP-LX88](#page-3-0) BDP-LX58**

Blu-ray 3D™ 播放機

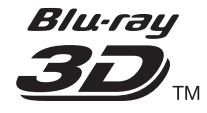

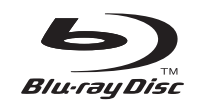

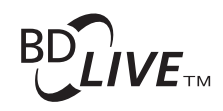

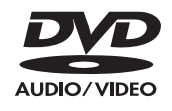

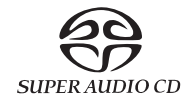

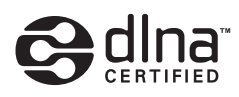

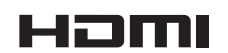

操作手冊

感謝您購買本項先鋒產品。請詳閱本份操作手冊,方便您正確地操作本項裝置。而在您閱讀過後,請將手冊妥為 保存,以備未來參考。

#### 注意

為避免觸電危險,請勿拆卸上下蓋(或背面板),以避 免觸電或受傷,機內無任何可供維修使用的零件,若需 維修服務請聯絡專業維修人員。

**D3-4-2-1-1\_B1\_Zhtw**

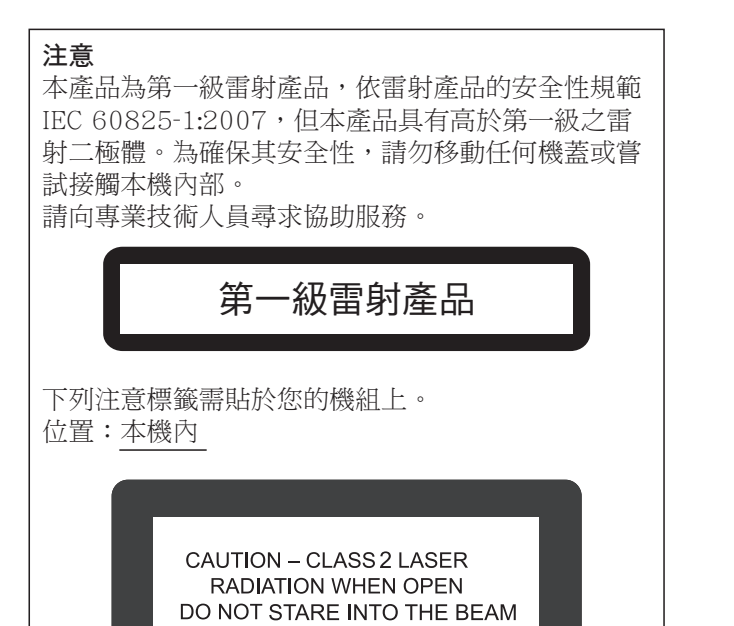

**D58-5-2-2b\*\_B1\_Zhtw**

#### 警告

為防止火災,請勿將明火源(如點燃的蠟燭)放置於本 機上。

**D3-4-2-1-7a\_A1\_Zhtw**

#### 通風注意事項

安裝本機時,請確定在本機四周預留足夠的空間以利通 風(頂部10 cm、背面10 cm、及兩側10 cm以上)。

#### 警告

機殼上具有之縫隙及開口用於通風,以確保本產品之正 常操作並防止過熱。為避免火災,請勿堵塞開口或用物 品(如報紙、桌布、簾幕)將其覆蓋,也請勿在厚毯或 床上操作本機。

**D3-4-2-1-7b\*\_A1\_Zhtw**

#### 注意

本機 O STANDBY/ON 開關不完全將電源自交流電插 座切斷。因電源線為本機主要電源切斷裝置,您需要 將插頭拔除以切斷所有電力。因此,請確認本機安裝 時電源線可輕易自交流電插座拔除以防止意外。為防 止火災,當本機處於長時間未使用之情形(如假期 中)時,請將主電源插頭自牆上插座拔除以切斷電 源。

**D3-4-2-2-2a\*\_A1\_Zhtw**

#### 警告

本機不防水。為防止起火或觸電事故,請勿將本機置放 於任何盛裝液體的容器(如花瓶或花盆)附近或將其暴 露於漏水、濺水、雨中或潮濕環境中。

**D3-4-2-1-3\_A1\_Zhtw**

#### 操作環境

操作環境溫度與溼度: +5 ℃ 至 +35 ℃ (+41 ℉ 至 +95 ℉);小於85 %RH

(勿堵塞冷卻孔) 請勿在通風不良處、暴露於高溼度或陽光直射(或強烈 的人造光源)的場所安裝本機。

**D3-4-2-1-7c\*\_A1\_Zhtw**

**K041\_A1\_Zhtw** 本產品只適宜一般家庭用涂。如果是由於應用在其他 非家庭用途(如做為商業用途而長期使用於餐廳中,或 者使用於汽車或船中)而導致發生故障並需要修理,在 保用期間必須承擔修理費用。

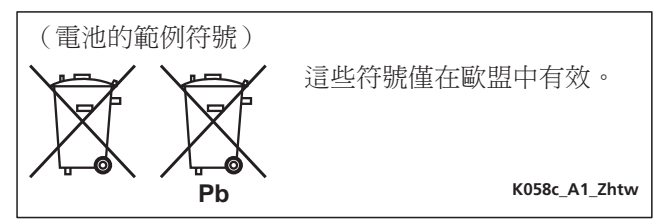

#### 雷源線注意事項

請手持插頭部分挪動電源線。拔下插頭時勿拉拽電源線, 且勿用濕手去碰電源線,因為這樣可能會導致短路或電 擊。勿將本裝置、家具或其他物件壓在電源線上,或以其 他方式擠壓電源線。切勿將電源線打結或和其他的線綁 縛。電源線的佈線應防止被人踩在上面。電源線受損可能 會導致火災,或造成人員觸雷。經常檢杳電源線。如果您 發現電源線受損,請就近至先鋒公司授權維修中心或銷售 ୧ໍඳȄ **S002\*\_A1\_Zhtw**

#### 凝結現象

如果突然將播放機從寒冷的位置移到溫暖的室內(例如冬 天時),或如果安裝播放機所在的室內溫度因為有暖氣而 突然上升,播放機內部(操作零件和鏡頭上)可能會產生 水滴(凝結水)。產生凝結水時,播放機無法正常作用和 播放。將播放機電源開啟並放置在室溫下約1或2個小時 (時間視凝結情況而定)。水滴將會蒸發,然後播放機將 可以開始播放。

如果播放機放在空調設備直接吹出的風中,這樣即使是夏 天也可能發生凝結的現象。如果發生這種情況,請將播放 機移到其他位置。

**S005\_A1\_Zhtw**

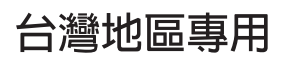

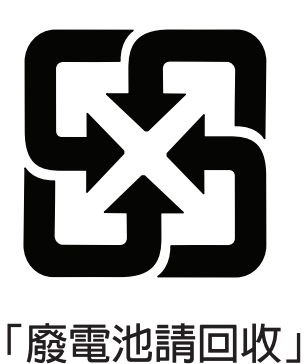

用於台灣地區 台灣雙腳扁平插頭

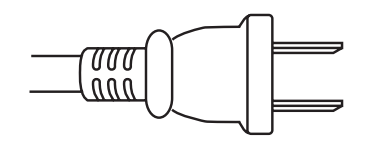

**K056\_A1\_Zhtw**

觀看3D的注意事項

- 若您在觀看3D影像時感到疲倦或不適,請停止觀賞。
- •尤其是6歲以下孩童可能更容易感到疲倦或不適,在孩童觀看時,監護人應注意孩童是否出現任何疲倦或不適的 徵兆。
- •觀看3D影像時,請按時休息。 長時間觀看3D影像而不休息可能會造成感到疲倦或不適。

<span id="page-3-0"></span>目錄

## **01** 使用前

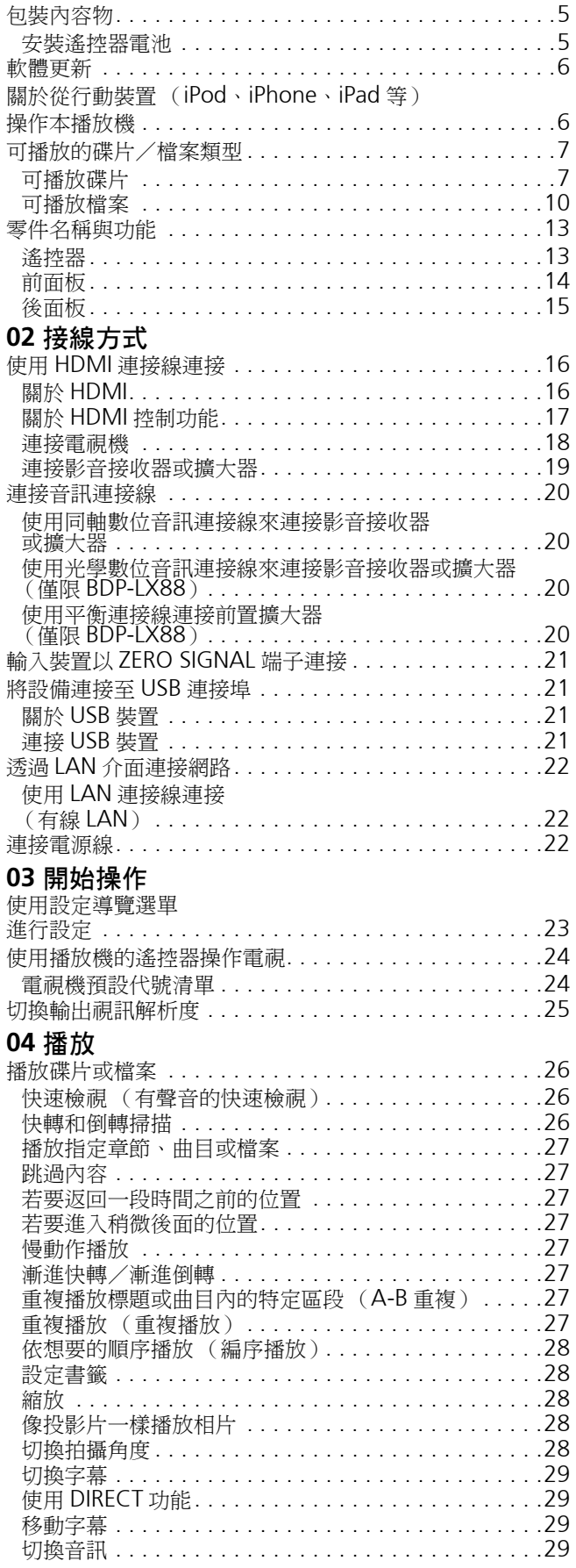

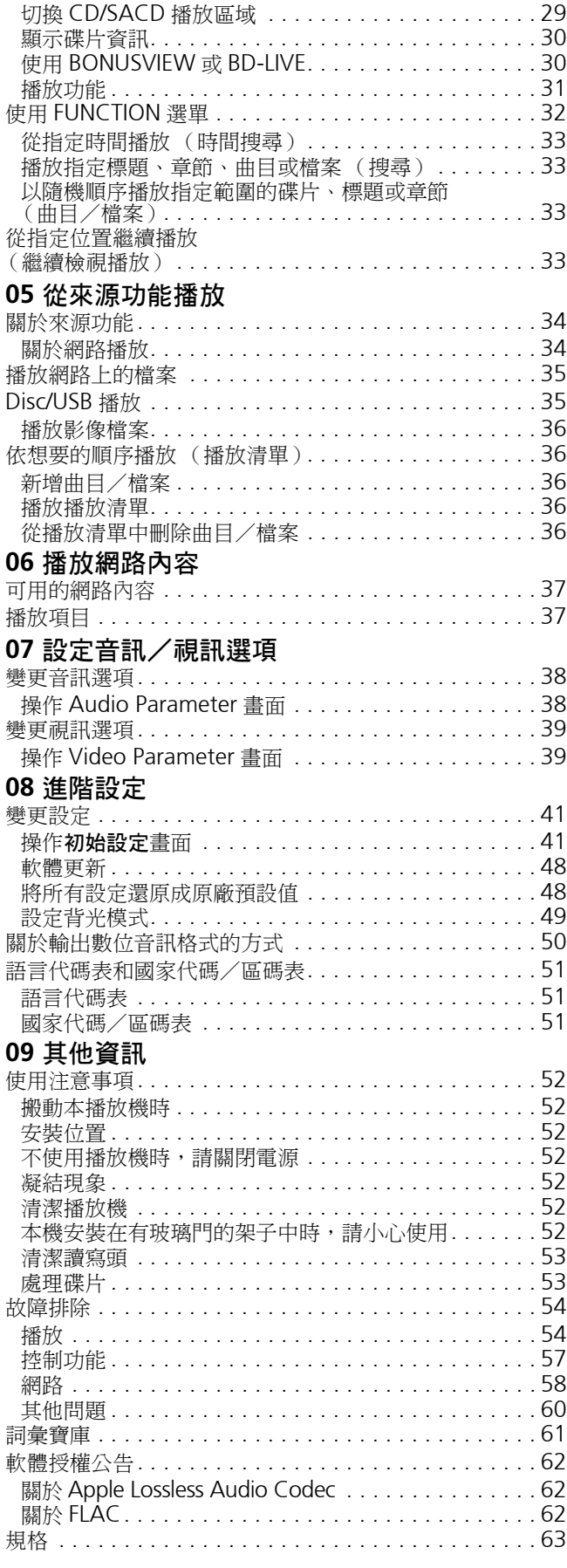

# <span id="page-4-0"></span>第 **1** 章 **01** 使用前

## 包裝內容物

- 遙控器 x 1
- AAA 700 尺寸錳電池 x 2
- 電源線
- 軟體授權通知
- 操作手冊 (本手冊)

## 安裝遙控器電池

您可利用播放機隨附的電池檢查產品操作,但無法持續太 久。建議使用可延長使用壽命的鹼性電池。

## 警告

- 切勿在車內或加熱設備附近等受到陽光直射或其他過 熱的場合中使用或存放電池。否則不僅會導致電池漏 液、過熱、爆炸或起火。還會減少電池的使用壽命或 效能。
- 請勿將小型零件存放在孩童與幼兒伸手可及的地方。 若不慎吞下,請立即就醫。

## 小心

- 更換電池後,設定可能還原為原廠預設值。如果發生 這種情況,請重新設定 (第 24 和 49 頁)。
- 請勿混用新舊電池。
- 將電池裝入遙控器時,請依極性標記(⊕和⊖)所示 朝正確極性方向放入。
- 插入電池後,請確定不要破壞電池 → 端子上的彈簧。 這會造成電池洩漏或過熱。
- 切勿加熱、拆解電池,或將它們投入火源或水中。
- 看起來類似的電池仍可能有不同的電壓。請勿混用不 同種類的電池。
- 為了避免電池液洩漏,如果打算長時間不使用遙控器 (一個月或以上),請取出電池。如果電池液洩漏,請 小心擦乾淨電池槽的內部,然後插入新電池。如果電 池漏液且液體沾到您的皮膚,請用大量清水沖洗。
- 處理廢舊電池時,請遵守政府條例或適用於貴國或地 區的環境公共指令規則。
- **1** 打開後蓋。

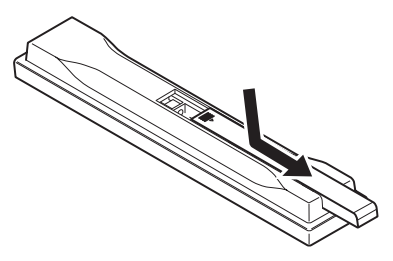

**2** 插入隨附的 **(2 x AAA 700** 尺寸 **)** 電池。

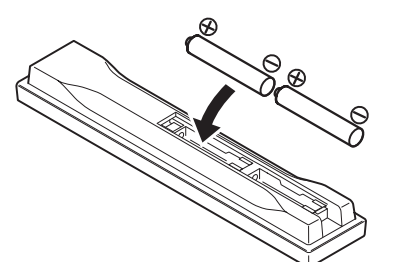

先從 → 側插入。

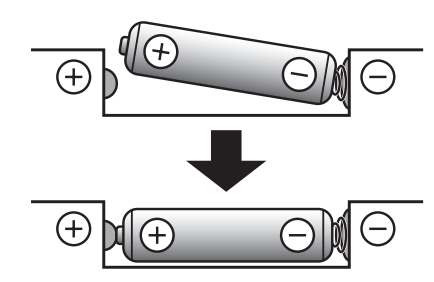

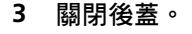

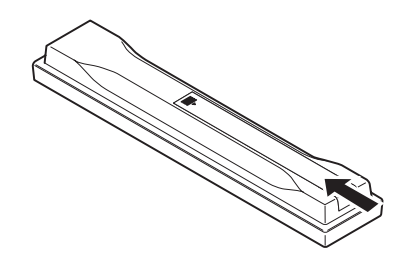

緊緊關上 (應會聽到 「喀」一聲)。

## <span id="page-5-0"></span>**01** 軟體更新

先鋒網站附有本播放機的產品資訊。請檢查此網站是否有 本 Blu-ray disc 播放機的更新及服務資訊。

香港:

#### **http://www.pioneerhongkong.com.hk/**

新加坡: **http://www.pioneer.com.sg**

## 關於從行動裝置 (**iPod**、 **iPhone**、**iPad** 等)操作本 播放機

在行動裝置上安裝特殊應用程式後,即可從行動裝置控制 播放機。

關於詳細資料,請參閱先鋒網站上的產品資訊。 本特殊應用程式如有變更或中斷提供恕不另行通知。 *Apple*、*iPad*、*iPhone*、*iPod*、*iPod nano* 及 *iPod touch* 皆為 *Apple Inc.* 在美國及其他國家註冊的商標。

## <span id="page-6-0"></span>可播放的碟片/檔案類型<br>
01

## 可播放碟片

本播放機可播放碟片標籤、包裝或封套上有以下所示標誌的碟片。

### ▲ 小心

• 只有已終結的碟片才能播放。

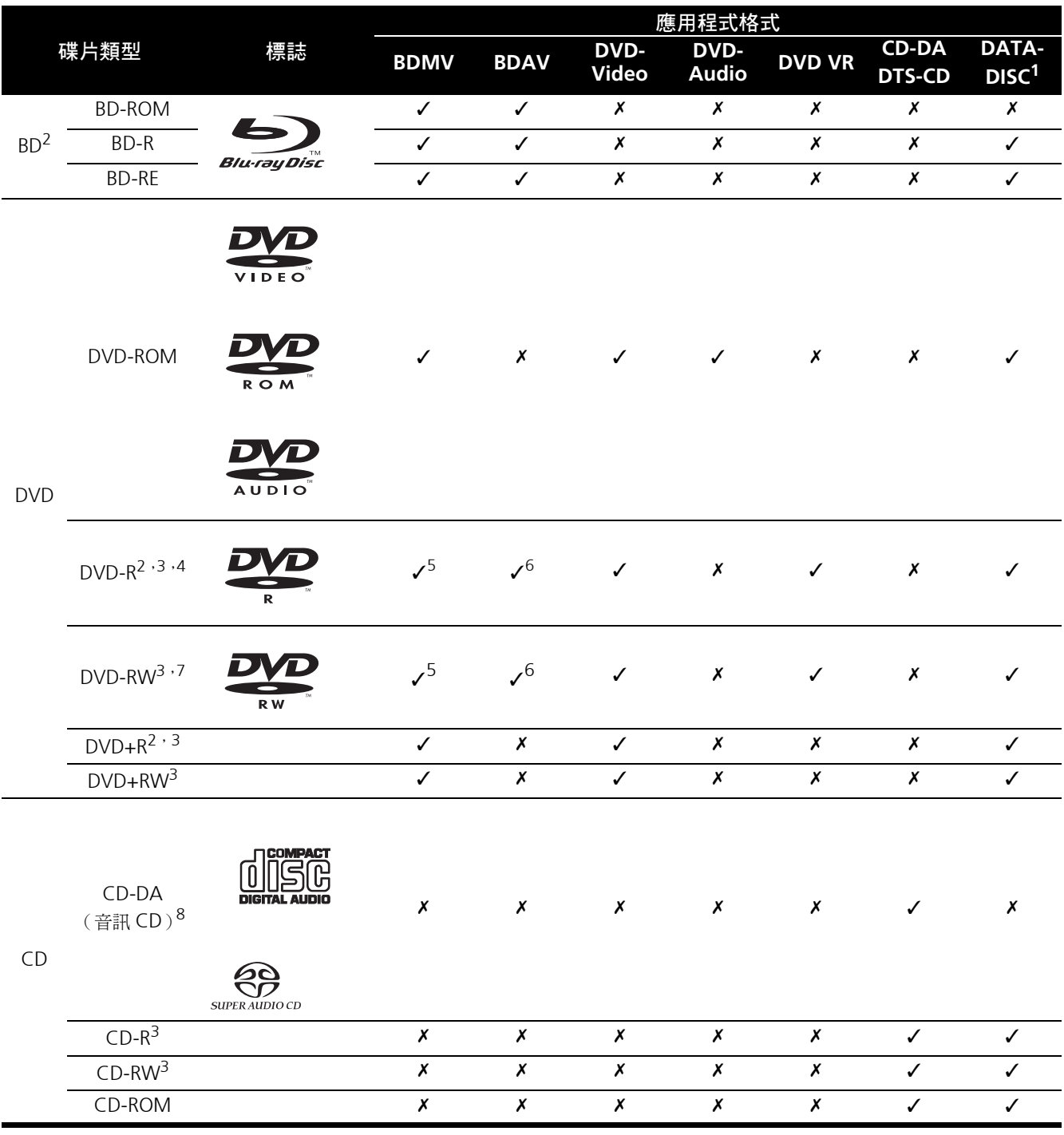

1. 已錄製視訊、影像或音訊檔的碟片。

2. 包括雙層碟片。

3. 在本播放機播放之前,請先最終化它們。

4.無法播放適用於編排碟片 (3.95 GB 與 4.7 GB)的 DVD-R。

5. 包括 AVCHD 格式。

6. 包括 AVCREC 格式。

7. 無法播放 1.0 版的 DVD-RW 碟片。

8. 包括 VCD。

- **01**
- •「*Blu-ray Disc*」、「*Blu-ray*」及「*Blu-ray Disc*」標誌 皆為 *Blu-ray Disc* 聯合會的商標。
- DVD <sub>是</sub> DVD Format/Logo Licensing *Corporation* 的商標。

#### ❖ 無法播放的碟片

- HD DVD
- DVD-RAM 碟片

而且本機也有可能無法播放以上清單所列以外的碟片。

## 附註

- 即使顯示前一頁的其中一個標誌記號,有些碟片仍然 無法播放。
- 若要播放 8 cm 碟片,請將碟片裝入碟盤中央的 8 cm 碟片圓孔。不需要轉接器。本播放機無法播放 8 cm BD-ROM 碟片。

#### 關於播放未授權拷貝內容

#### **Cinavia** 公告

本產品採用Cinavia技術來限制使用未授權的商業電影及 視訊與原聲帶拷貝內容。偵測到禁止使用的未授權拷貝內 容時,將顯示訊息並中止播放或複製。

有關 Cinavia 技術的詳細資訊可至 Cinavia Online Consumer Information Center 查詢, 網址: http:// www.cinavia.com。如要請求以郵件告知有關 Cinavia 的詳細資訊,請寄送附上您郵寄地址的明信片至: Cinavia Consumer Information Center, P.O. Box 86851, San Diego, CA, 92138, USA。

版權所有 *2004-2010 Verance Corporation*。*Cinavia*™ 是 *Verance Corporation* 的商標。本產品受美國專利編 號 *7,369,677* 及全球各國核准及申請中之專利權保護, 並由 *Verance Corporation* 授權。版權所有。

### ◆ 關於防拷

在一些 Blu-ray DiscsTM、DVD 和網際網路或其他網路上 的播放內容中通常會採用防拷技術。防拷技術會限制播放 及類比輸出。由於防拷規定的不斷更新,限制動作可能會 視購買本產品的日期而異。此外,在購買後更新本軟體也 會更新限制。

### ◆ 關於音訊格式

本播放機支援下列音訊格式:

- Dolby TrueHD
- Dolby Digital Plus
- Dolby Digital
- DSD
- DTS-HD Master Audio
- DTS-HD High Resolution Audio
- DTS Digital Surround
- MPEG 音訊 (AAC)
- 線性 PCM

若要以 Dolby TrueHD、Dolby Digital Plus、DSD、

DTS-HD Master Audio 和 DTS-HD High Resolution Audio 享受環繞聲,請使用 HDMI 連接線將播放機連接 至與這些音訊格式相容的影音接收器或擴大器。載入含有 這些音訊格式其中之一的聲音的 BD 後, 在選單畫面上選 擇音訊格式。

本產品經過杜比實驗室的授權而製造。*Dolby* 和雙 *D* 記號 是杜比實驗室的註冊商標。

若想瞭解 *DTS* 專利,請參閱 *http://patents.dts.com*。由 *DTS Licensing Limited* 授權製造。*DTS*、*DTS-HD*、符 號、與 *DTS* 和符號皆為 *DTS-HD Master Audio* 的註冊商 標 *| Essential* 為 *DTS, Inc* 的商標。產品內含軟體。*DTS, Inc.* 保留所有權利。

#### 播放 **BD**

- 本播放機可播放與下列格式相容的 BD (BDMV)。
	- Blu-ray Disc 唯讀 (ROM)格式版本 2
	- Blu-ray Disc 可燒錄 (R) 格式版本 2
	- Blu-ray Disc 可重複燒錄 (RE)格式版本 3

本播放機支援 BD-ROM Profile 5。

![](_page_7_Picture_38.jpeg)

「*Blu-ray 3D*」及「*Blu-ray 3D*」標誌皆為*Blu-ray Disc* 聯合會的商標。

您可以使用播放第二視訊(子母畫面)和第二聲音等 的 BONUSVIEW 功能。搭配 BONUSVIEW 功能使用 的資料(第二視訊(子母畫面)和第二聲音資料)可 儲存在儲存裝置中。如需有關第二視訊與播放第二聲 音的詳細資料,請參閱碟片的指示。

## **BONUS VIEW™**

「*BONUSVIEW*」是 *Blu-ray Disc* 聯合會的商標。

透過網際網路可以使用下載電影預告片、其他音訊和 ◆ 關於區碼<br>方式 字幕語言與播放線上遊戲等的 BD-LIVE 功能。使用 BD-LIVE 功能下載的資料(預告片等)儲存在儲存裝 置中。如需有關 BD-LIVE 功能的詳細資訊,請參閱碟 片的說明。

![](_page_8_Picture_1.jpeg)

「*BD-LIVE*」標誌是 *Blu-ray Disc* 聯合會的商標。

透過 BD-ROM 可以使用 BD-J (Java) 應用程式來建立 高度互動的標題,包括遊戲。

![](_page_8_Picture_4.jpeg)

*Oracle* 和 *Java* 是 *Oracle* 和 *(* 或 *)* 其關係公司的註冊 商標。其他名稱為各商標持有人所擁有之商標。

- 本播放機可播放與下列格式相容的 BD (BDAV)。
	- Blu-ray Disc 可燒錄 (R) 格式版本 1
	- Blu-ray Disc 可重複燒錄 (RE)格式版本 2

### 播放 **DVD**

![](_page_8_Picture_10.jpeg)

此標籤指示與 *VR* 格式(視訊錄製格式)燒錄的 *DVD-RW* 碟片的播放相容性。對於僅以燒錄一次加密程式燒錄的碟 片,只能使用 *CPRM* 相容裝置來播放。

AVCHD 是一種高傳真 (HD) 數位攝錄影機格式, 使用 高效率的轉碼技術將高傳真影像錄製在特定媒體上。

**AVCHD.** 

「*AVCHD*」和 「*AVCHD*」標誌是 *Panasonic Corporation* 和 *Sony Corporation* 的商標。

#### ❖ 關於區碼

請根據銷售地區來指定 Blu-ray Disc 播放機和 BD-ROM 或 DVD-Video 碟片的區碼。

本播放機的區碼為:

- BD-ROM:A
- DVD-Video: 3

本播放機無法播放沒有這些號碼的碟片。本播放機可播放 的碟片如下所示。

- $BD: A$  (包括 $A$ ) 和 ALL
- DVD: 3 (包括 3) 和 ALL

#### 播放 **CD**

關於防盜拷 CD:此播放機乃是設計為符合音訊 CD 格式 的規格。此播放機不支援不符合這些規格的碟片的播放與 提供的功能。

#### **DualDisc** 播放

DualDisc 是一種雙面碟片,一面包含 DVD 內容(視訊、 音訊等),而另一面則包含非 DVD 內容,例如數位音訊 內容。

DualDisc 的 DVD 面可在此播放機上播放。

該碟片非 DVD、音訊內容的一面,則與本播放機不相容。 置入或退出 DualDisc 時,可能會刮傷非播放面。刮傷的 碟片可能無法再播放。

有關更多 DualDisc 規格的詳細資訊,請洽詢碟片製造商 或零售商。

### 播放在電腦或 **BD/DVD** 燒錄器上製作的碟 片

- 由於應用程式設定或電腦環境設定的原因,可能無法 播放使用電腦燒錄的碟片。請用本播放機可播放的格 式錄製碟片。如需詳細資料,請洽詢經銷商。
- 如果燒錄品質因碟片特性、刮傷、碟片污垢、燒錄頭 上的污垢等而不良,使用電腦或 BD/DVD 燒錄器燒錄 的碟片可能無法在本機上播放。

#### <span id="page-9-0"></span>◆ 關於視訊、音訊及影像檔案和資料夾

建立如下述的碟片或 USB 裝置上的資料夾時,在本播放 機上可播放音訊及影像檔案。 資料夾架構範例:

![](_page_9_Figure_2.jpeg)

\* 單一資料夾內的資料夾及檔案數量(包括根目錄)上限 為 256。此外,請維持資料夾層級最大數量為 5。

## ■ 附註

• 在本播放機上顯示的檔案及資料夾名稱可能與在電腦 上顯示的不同。

### 可播放檔案

本播放機可以播放 BD、DVD、CD 或 USB 裝置上錄製的 視訊、影像和音訊檔。

❖ 支援的視訊檔格式

• **Real RMVB**

![](_page_9_Picture_10.jpeg)

*Real RMVB* 標誌是 *RealNetworks, Inc.* 的商標或註 冊商標。

• **DivX Plus HD**

DivX Certified<sup>®</sup> 可播放 DivX<sup>®</sup> 及高達 1080p HD 的 DivX Plus™ HD (H.264/MKV)視頻,包括付費內 容。

關於 DivX 影片: DivX<sup>®</sup> 是 Rovi Corporation 的子公 司 DivX, LLC 創建的數位影片格式。這是可播放 DivX 影片的 DivX Certified® 官方認證裝置。如需進一步 資訊以及可用來轉檔成 DivX 影片的軟體工具,請造 訪 divx.com。

關於 DivX 隨選影片: 此 DivX Certified<sup>®</sup> 裝置必須註 冊,才能播放所購買的 DivX 隨選 (VOD) 影片。若要 取得註冊碼,請在裝置設定選單中尋找 DivX VOD 區 段。有關如何完成註冊的進一步資訊,請移至 vod.divx.com。

![](_page_9_Picture_16.jpeg)

*DivX®*、*DivX Certified®*、*DivX PlusTM HD* 和相關 標誌是 *Rovi Corporation* 或其子公司的商標,經授權 許可使用。

2 附註

- 必須註冊此 DivX<sup>®</sup> 認證的裝置才能播放 DivX 隨選視 訊(VOD)內容。在註冊程序期間,會先產生供您的 装置使用的 DivX VOD 註冊碼,然後送出該代碼。重 要事項: DivX VOD 內容受 DivX DRM(數位版權管 理)系統的保護,限制在已註冊的 DivX 認證裝置上 播放。如果您嘗試在您未經授權的裝置上播放 DivX VOD 內容,將顯示訊息授權錯誤且無法播放您的內 容。若要瞭解更多資訊,請前往 www.divx.com/vod。
	- 本播放機的 DivX VOD 註冊碼可至 **HOME MENU** → 初始設定 → 播放 → DivX<sup>®</sup> VOD DRM → 註冊碼 (第 44 頁)查閱。
	- 某些 DivX VOD 檔案的觀賞次數受到限制。在本播 放機上播放此類檔案時,會顯示剩下的觀賞次數。 無法播放剩下觀賞已達到零的檔案 (顯示本 **DivX** 租約已到期)。如果是觀賞次數不受限制的檔案, 您想播幾次就可以播幾次 (不顯示剩下的觀賞次 數)。
- YouTube

![](_page_9_Picture_23.jpeg)

YouTube<sup>TM</sup> 是 Google inc 的商標。

## ◆ 可播放檔案表 2010年 2010年 2010年 2010年 2010年 2010年 2010年 2010年 2010年 2010年 2010年 2010年 2010年 2010年 2010年 2010年 2010年 2010年 2010年 2010年 2010年 2010年 2010年 2010年 2010年 2010年 2010年 2010年 2010年 2010年 2010年 2010年 2010年 2010年 2010年 2

![](_page_10_Picture_373.jpeg)

![](_page_11_Picture_285.jpeg)

1. 本機支援 FAT16、FAT32 及 NTFS 檔案系統。

2. 不支援 WMA Pro、Lossless 及 Voice。

## 附註

• 視檔案架構、伺服器容量及網路環境而定,可能無法播放特定檔案,即使是上表所列出的可播放檔案也可能無法 播放。

• 本播放機無法播放以 DRM (數位版權管理)保護的檔案 (不包括 DivX VOD 檔案)。

• AVCHD 內容無法透過 LAN 播放。

## <span id="page-12-0"></span>零件名稱與功能**<sup>01</sup>**

## 遙控器

![](_page_12_Picture_2.jpeg)

- **1 STANDBY/ON** 按下可開啟及關閉電源。
- **2 △ SUBTITLE** (第29頁)
- **3 CD AUDIO** (第29頁)
- **4** 數字按鍵 使用這些按鍵選擇和播放您要觀看或聆 聽的標題/章節/曲目,然後從選單中選擇項目。
- **5 CLEAR** -按下以清除數字等。
- **6 AUDIO P.** 用來存取音訊選項。(第 38 頁)
- **7 VIDEO P.**  用來存取視訊選項。(第 39 頁)
- **8 YouTube**  可用於播放 YouTube 上的影片。 (第 37 頁)
- **9 TOP MENU** -按下可顯示 BD-ROM 或 DVD-Video 的頂部選單。
- **10 台 HOME MENU** (第41頁)
- **11** ►/Ⅱ (第26頁)
- **12**  $\blacktriangleleft$  **-** (第26頁)
- **13** - (第26頁)
- **14 →**  $\blacksquare$ / ◆ /  $\blacktriangleright$  / → (第27頁)
- **15 A-B**  (第 27 頁)
- 16 **COREPEAT** (第27頁)
- **17 HDMI** 每次按下時,**HDMI Mode** 都會切換 (第 17 和 43 頁)。
- **18 DIRECT**  按下以開啟/關閉 DIRECT 功能 (第 29 頁)。
- 19 Qh. DIMMER 每次按下此按鈕時, 前面板顯示幕 的亮度就會變更和/或前面板指示燈亮起狀態會如下 表所示切換。

![](_page_12_Picture_665.jpeg)

**20** 色彩按鍵 - 使用這些功能來導覽 BD-ROM 選單。 **PROGRAM** - (第28頁)

**BOOK MARK** - (第28頁)

**ZOOM** -  $({\frac{6}{37}} 28)$ 

**INDEX** - (第 28 頁)

- **21 TV CONTROL** (第24頁)
- **22 ▲ OPEN/CLOSE** 按下可打開及關閉碟盤。
- **23 HDISPLAY** (第30頁)
- **24 FUNCTION** (第32頁)
- **25 CONTINUED**  用來繼續從指定位置播放。 (第 33 頁)
- **26 SOURCE** (第34頁)
- **27 POPUP MENU/POPUP** 按下可顯示 BD-ROM 或 DVD-Video 選單。
- <span id="page-13-0"></span>28 ↑/↓/←/→ -用於選擇項目、更改設定和移動游標。 **ENTER** -按下以執行所選擇的項目,或輸入已更改 的設定等。
- 29 <br />
RETURN 按下以返回上一個畫面。
- **30 ►►** (第26頁)

前面板

- **31 ▶/‖▶ / ▶▶** (第27頁)
- 32 ← REPLAY -在播放時按下可返回 10 秒以前的位 置。(第 27 頁)
- **33 ▶ SHORT SKIP** 在播放時按下可快轉至 30 秒以 後的位置。(第 27 頁)
- **34 / RESOLUTION** -使用這些切換來自 **HDMI OUT** 端子的輸出視訊解析度。(第 25 頁)
- 35 CD/SACD -使用混合式碟片時, 按下可切換 CD 與 SACD 層。(第 29 頁)
- **36 LIGHT** 開啟/關閉按鈕燈光。

## Pioneer **DIRECT ! III H44 PPI** н  $\circ$ E/II **FL OFF DIRECT**  $\sum_{\text{sum}}$ 0) **1 2 3 4 5 6 7 8 9 10 11**

- **1 STANDBY/ON** 按下可開啟及關閉電源。
- **2 USB** 連接埠 (第 21 頁)
- **3 FL OFF** 指示燈 (第 13 頁)
- **4** 前面板顯示幕
- **5** 碟盤
- **6 DIRECT** 指示燈 (第 29 頁)
- **7** 遙控感應器 將遙控器指向本感應器,然後在大約 7 m 內操作它。如果附近有螢光燈,本播放機可能會 無法擷取遙控訊號。如果發生這種情況,請將播放機 移往遠離螢光燈的位置。
- 8 **▲ OPEN/CLOSE** 按下可打開及關閉碟盤。
- **9 DIRECT** 按下以開啟/關閉 DIRECT 功能 (第 29 頁)。
- 10 - 按下以停止播放 (第26頁)。
	- $\blacktriangleright$   $\blacktriangleleft$   $(\frac{\omega}{27}, \frac{\omega}{27}, \frac{\omega}{27})$
	- $\blacktriangleright$   $\blacktriangleright$   $-$  (第27頁)
- **11 ▶/Ⅱ** 按下以開始/暫停播放(第 26 頁)。

**14** Zhtw

## <span id="page-14-0"></span>後面板 **01**

**BDP-LX88**

![](_page_14_Figure_2.jpeg)

**BDP-LX58**

![](_page_14_Figure_4.jpeg)

- **1 ANALOG AUDIO OUT 端子** (第20頁)
- **2 HDMI OUT 端子** (第16頁)
- **3 ZERO SIGNAL 端子** (第21頁)
- **4 DIGITAL AUDIO OUT (OPTICAL)** 端子 (僅限 BDP-LX88)- (第 20 頁)
- **5 DIGITAL AUDIO OUT (COAXIAL) 端子** (第20頁)

## **6 LAN (10/100) 端子** - (第22頁)

- **7** USB port  $-$  (第21頁)
- **8 RS-232C** 端子 未使用本端子。
- **9 AC IN** (第22 百)

### 關於 **BDP-LX88/LX58** 上的 **HDMI** 端子

**MAIN** - 連接 HDMI 相容電視或/及影音接收器或擴大器。這是主要使用的端子。 **SUB** - 連接 HDMI 相容影音接收器或擴大器。

<span id="page-15-0"></span>![](_page_15_Picture_0.jpeg)

確定在每次接線或變更接線之前,關閉電源並從電源插座 上拔下電源線。

連接後,根據連接的連接線類型在設定導覽或初始設定選 單中進行設定 (第 23 頁)。

另請參閱所連接裝置的操作手冊。

## ■ 附註

• 此處使用的圖示主要為 BDP-LX88。

## 使用 **HDMI** 連接線連接

音訊和視訊訊號可以傳送至 HDMI 相容裝置,因為數位 訊號不會損失聲音或視訊品質。

## 附註

- 依據裝置與播放機的連線進行初始設定選單的 **HDMI Mode** 設定 (第 17 和 43 頁)。
- 根據連接的 HDMI 相容裝置在設定導覽選單進行設定 (第 23 頁)。
- 1080p 和 4K 視訊訊號是否輸出視正在使用的 HDMI 連接線而定。

## 關於 **HDMI**

本播放機結合高傳真多媒體介面(HDMI<sup>®</sup>)技術。

## Həmi

*HDMI* 一詞及 *HDMI High-Definition Multimedia Interface* 和 *HDMI Logo* 皆為 *HDMI Licensing, LLC* 在美 國及其他國家的註冊商標。

本播放機支援 Deep Color 功能。

傳統的播放機以 YCbCr 4:4:4 或 RGB 格式傳送有 8 位元 顏色深度的視訊訊號,支援 Deep Color (深色)的播放 機會傳送每個顏色成份大於8位元的顏色位元深度的視訊 訊號。本機連接至支援 Deep Color 的電視機可以再次重 現精緻的漸層。

本產品與有能力根據 xvYCC 規格落實寬色域顏色空間的 「x.v.Color」相容。本機連接至 「x.v.Color」相容電視 機時,在本播放機上播放符合 「xvYCC」標準的視訊訊 號,擴充顏色再現功能,讓自然色的呈現比以前更逼真。 「x.v.Color」(x.v. 顏色)是提供給產品的宣傳名稱,該 產品有能力根據 xvYCC 定義的國際標準規格來落實寬色 域顏色空間。

# x.v.Color

「x.v.Color<sub>」</sub>,和 x.v.Color 是 Sony Corporation 的 商標。

#### ◆ 可透過 HDMI OUT 端子播放的音訊訊號

- Dolby TrueHD
- Dolby Digital Plus
- Dolby Digital
- DTS-HD Master Audio
- DTS-HD High Resolution Audio
- DTS Digital Surround
- 線性 PCM

符合下列條件的線性 PCM 音訊訊號可以輸出:

- 取樣頻率: 32 kHz 至 192 kHz
- 聲道數目:高達 8(192 kHz 取樣頻率的聲道數目 高達 6)
- DSD 音訊
- AAC

#### 連接至 **DVI** 裝置時

- 無法連接與 **HDCP** 不相容的 **DVI** 裝置(例如電腦顯示 器)。HDCP 是一種保護 DVI/HDMI 介面的影音內容 的規格。
- 未輸出音訊訊號。
- 本播放機針對與 HDMI 相容裝置連接而設定。連接至 DVI 裝置時操作是否正常視 DVI 裝置而定。

## <span id="page-16-0"></span>**關於 HDMI 控制功能 ◆ 設定 HDMI 模式**

使用 HDMI 連接線將 HDMI 控制功能相容的先鋒電視或 影音系統(影音接收器或擴大器等)與播放機相連時,該 功能即發揮作用。

另請參閱電視和影音系統 (影音接收器或擴大器等)的 操作手冊。

#### 使用 **HDMI** 控制功能

- HDMI 控制功能設為用於以 HDMI 連接線連接的所有 裝置為開啟時,HDMI 控制功能才能作用。
- 完成所有裝置的接線和設定時,請務必檢查輸出至電 視的播放機影像。(另請在變更連接裝置和重新連接 HDMI 連接線後檢查。)如果播放機的影像未正常輸 出至電視,則 HDMI 控制功能可能無法正常作用。
- 使用 HDMI 控制功能時,使用 High Speed HDMI®/™ Cable。HDMI 控制功能在使用其他 HDMI 連接線時 可能無法正常作用。
- 對於部分機型而言,HDMI 控制功能也稱為 「KURO LINK」或 「HDMI Control」。
- HDMI 控制功能無法搭配其他品牌的裝置使用,即使 是本機使用 HDMI 連接線連接。

#### **HDMI** 控制功能有什麼作用

• 使用電視的遙控器操作播放機。

從電視上可以執行開始和停止播放與顯示選單等播放 機操作。

• 播放機的播放影像顯示在電視的螢幕上。(自動選擇 功能)

從播放機開始播放,或顯示 HOME MENU 時,自動 切換電視和影音系統 (影音接收器或擴大器等)上 的輸入。切換輸入時,播放影像、HOME MENU 顯 示在電視上。

• 電視及播放機的電源會自動開啟及關閉。(同步電源 功能)

播放機已開始播放,或顯示 HOME MENU 時,如果 電視電源已關閉,則電視的電源會自動開啟。電視的 電源關閉時,播放機的電源會自動關閉。

#### 設定 **HDMI** 模式

BDP-LX58/LX88 具有兩個 **HDMI OUT** (**MAIN**、**SUB**) 端 子。有關這些端子的詳細資訊,請參閱第15頁。

若要進行設定,請按下 **HOME MENU** 顯示 Home Menu, 然後選擇初始設定 **HDMI HDMI Mode**。

**HDMI Mode** 可以遙控器上的 **HDMI** 按鈕加以變更。每次 按一下按鈕,下列表格上所顯示的模式就會變更。

請參閱下表並根據連線樣式來設定 **HDMI Mode**。

![](_page_16_Picture_521.jpeg)

#### ▲ 小心

• 當 **HDMI Mode** 設定為 **Dual**,且同時從 **HDMI OUT (MAIN)** 端子和 **HDMI OUT (SUB)** 端子傳送輸出時, 那麼就能輸出可從兩個端子輸出的音訊和視訊。

#### **Sound Retriever Link**

#### 關於 **Sound Retriever Link**

Sound Retriever Link 屬於一種使用 HDMI 控制功能自動 調整連接影音接收器壓縮音質的音質修正控制技術。 Sound Retriever Link 功能會自動設定連接影音接收器的 數位聲音修補功能,允許您享受更高品質的音訊。 只有在下列情形中,才能使用本播放機上的 Sound

Retriever Link 功能。

- 透過網路播放或播放儲存在 USB 裝置上的電腦內容 時。
- 相容 Sound Retriever Link 的先鋒影音接收器透過 HDMI 連接線連接至本播放機, 且播放機的設定如下 設定 (第 43 頁)。

#### 連控功能設定:開啟

- 另請參閱影音接收器的說明。
- 有關相容 Sound Retriever Link 功能的影音接收器資 訊,請參閱先鋒網站。

#### 小心

• 直接將播放機連接相容 Sound Retriever Link 功能的 先鋒影音接收器。中斷擴大器或影音轉換器的直接連 線(如 HDMI 切換),可能會造成產品故障。

#### 關於 **PQLS** 功能

PQLS(精準石英鎖定系統)是一種使用 HDMI 控制功能 的數位音訊傳輸控制技術。從影音接收器控制播放機的輸 出訊號,以使用接收器的石英震盪器取得高品質的聲音播 放。這樣可以減少訊號傳輸時產生的抖動對音質造成的不 良影響。

- 本播放機支援以下功能。
	- 在播放音訊 CD (CD-DA) 時啟動 「PQLS 2ch Audio」功能
	- 透過線性 PCM 音訊輸出播放所有碟片(BD、DVD 等)音訊輸出時啟動 「PQLS Multi Surround」功 能。
	- 以位元流音訊輸出播放時,啟動「PQLS Bitstream」功能
- 支援 PQLS 功能的先鋒影音接收器以 HDMI 連接線直 接連接**HDMI OUT**端子且播放機設定會設為如下所示 時,可啟動多種 PQLS 功能 (第 43 頁)。

連控功能設定:開啟 **Precision Audio**: **AUTO** 或 **HDMI (PQLS)** (僅限 BDP-LX88)

- 另請參閱影音接收器的操作手冊。
- 關於支援PQLS功能的影音接收器資訊,請參閱先鋒網 站。

## ▲ 小心

- 切換視訊輸出解析度時,可能會停止PQLS功能發揮作 用。只要停止播放後再重新啟動,即可再次啟動 PQLS 功能。
- 開啟連接 **HDMI OUT** 端子的影音接收器電源,然後再 開始播放碟片。

### 連接電視機

請參閱第 19 頁的連接影音接收器或擴大器 以使用 HDMI 連接線連接影音接收器或擴大器。

![](_page_17_Picture_15.jpeg)

- 連接和拔除連接線時,請握住插頭。
- 在插頭上放置重物可能導致接觸不良且無法輸出任何 視訊訊號。

將電視機連接至 **HDMI OUT (MAIN)** 端子。

![](_page_17_Figure_19.jpeg)

![](_page_17_Picture_20.jpeg)

• 請確定將 **HDMI Mode** 設為 **Dual** 或 **Single** (第 43 頁)。

<span id="page-17-0"></span>**02**

## <span id="page-18-0"></span>連接影音接收器或攜大器 <sup>達到更佳的畫質及音質</sup> 2022年 102

連接至可享受 Dolby TrueHD、Dolby Digital Plus、 Dolby Digital、DTS-HD Master Audio、DTS-HD High Resolution Audio、DTS Digital Surround、LPCM、 AAC 或 DSD 環繞聲的影音接收器或擴大器。如需有關 將電視機和揚聲器連接至影音接收器或擴大器的指示, 請參閱影音接收器或擴大器的操作手冊。

## 小心

- 連接和拔除連接線時,請握住插頭。
- 在插頭上放置重物可能導致接觸不良且無法輸出任何 視訊訊號。

![](_page_18_Figure_5.jpeg)

#### 達到更佳的畫質及音質

連接一台電視(或投影機)和影音擴大器至播放機時,用 個別傳送視訊與音訊的方法連接以達到更好的畫質及音 質。

![](_page_18_Figure_8.jpeg)

## 小心

- 請確定將 **HDMI Mode** 設為 **Separate** (第 43 頁)。
- 若連接至**HDMI OUT (SUB)** 端子的影音擴大器也連接 至電視,則該電視的輸入可能會自動切換。若發生此 情形,請關閉電視上的 HDMI 控制功能。

## <span id="page-19-0"></span>連接音訊連接線

### 使用同軸數位音訊連接線來連接 影音接收器或擴大器

![](_page_19_Figure_2.jpeg)

## 附註

• 依本裝置的設定及播放的內容,類比輸出音訊的音量 可能會變低。

### 使用光學數位音訊連接線來連接 影音接收器或擴大器 (僅限 **BDP-LX88**)

![](_page_19_Figure_6.jpeg)

## 使用平衡連接線連接前置擴大器 (僅限 **BDP-LX88**)

![](_page_19_Figure_8.jpeg)

#### <u>I</u> 附註

• 依本裝置的設定及播放的內容,類比輸出音訊的音量 可能會變低。

#### ◆ 平衡輸出接頭

#### (在機組側面;等同於 **XLR-3-31**)

平衡輸出端子的設定可加以變更。有關詳細資訊,請參閱 第 42 頁的 *XLR* 埠極性。

![](_page_19_Picture_14.jpeg)

## **NORMAL INVERSION**<br>(1) GND / GND

 $(2)$  HOT $(+)$  $COLD$  (-)  $(3)$  COLD  $(-)$  $HOT (+)$ 

## <span id="page-20-0"></span>輸入裝置以 **ZERO SIGNAL 02** 連接 **USB** 裝置 端子連接

ZERO SIGNAL 是視訊和音訊訊號的參考 (GND)。若您以 接腳電纜將設備的 **ZERO SIGNAL** 端子連接至與本設備相 連的另一裝置音訊輸入端子,該裝置會變為與本設備的音 訊標準相容,並改善訊號完整性。

另一方面,若您連接裝置的視訊輸入端子,它會變得與本 設備的視訊標準相容,並會改善訊號完整性。

![](_page_20_Figure_3.jpeg)

## 將設備連接至 **USB** 連接埠

## 關於 **USB** 裝置

可連接至播放機的 USB 裝置如下所示。

- USB 2.0- 相容 USB 隨身碟(容量為 1 GB 以上,建議 2 GB 以上)或 HDD (容量為 2 TB 以下)
- 檔案系統: FAT16、FAT32 或 NTFS

## 附註

- 無法使用上述以外的檔案系統格式化的裝置。
- 如果 USB 裝置包含多個分割磁碟,則無法識別出 USB 記憶裝置。
- 有些 USB 裝置無法搭配本播放機操作。
- 不保證 USB 裝置的操作。

### 小心

- 確定在連接或中斷連接 USB 裝置之前,先關閉播放機 的電源。
- 使用外部硬碟等外部儲存裝置時,請確定在開啟播放 機的電源之前開啟硬碟的電源。
- 如果USB裝置有防寫保護,請確定停用防寫保護功能。
- 連接 USB 連接線時,請握住插頭,然後保持在用於連 接埠的正確方向並將它水平插入。
- 放置過多東西在插頭上可能造成接觸不良, 使它無法 寫入資料至 USB 裝置上。
- 連接 USB 裝置且播放機的電源開啟時,請勿拔除電源 線。

![](_page_20_Figure_22.jpeg)

![](_page_20_Figure_23.jpeg)

![](_page_20_Figure_24.jpeg)

### 附註

- 如果透過記憶卡讀取器或USB集線器連接至**USB**連接 埠,裝置可能不會作用。
- 使用長度 2 m 或以下的 USB 連接線。

## <span id="page-21-0"></span>透過 **LAN** 介面連接網路

藉由將本播放機透過LAN端子連接網路,便能使用**Source** 輸入播放儲存在電腦等連網裝置中的影像、音訊和視訊檔 案。

開啟您路由器的 DHCP 伺服器功能。假使您的路由器沒 有內建 DHCP 伺服器功能,則有必要以手動方式設定網 路。如需詳細資料,請參閱第 46 頁的*設定 IP 位址*。

## 2 附註

- 由於連接的設備及連接方式可能視您網路環境而有不 同,請參閱您設備的操作手冊。
- 使用寬頻網路連接時,需與網際網路服務業者簽約。 關於詳細資料,請聯絡您所在地最近的網際網路服務 業者。
- 請注意,先鋒對於任何通訊錯誤或有關使用者網路連 線環境或連接置的問題,概不負責。請聯絡您連接 裝置的供應商或製造商。

## 使用 **LAN** 連接線連接 (有線 **LAN**)

使用直通 LAN 連接線 (CAT 5 或更高)將接收器上的 LAN 端子連接至您路由器上的 LAN 端子(不論是否有內 建 DHCP 伺服器功能)。

![](_page_21_Figure_9.jpeg)

#### **LAN** 端子規格

LAN 終端:乙太網路插孔 (10BASE-T/100BASE-TX)

## 連接電源線

完成裝置之間的所有接線後,請連接電源線。

![](_page_21_Figure_14.jpeg)

# <span id="page-22-0"></span>第 **3** 章 **03** 開始操作

## 使用設定導覽選單 進行設定

在下列情況下使用播放機時,務必執行這些設定。

- 當您首次使用播放機時。
- 在初始設定格式化後。

## ▲ 小心

- 開啟電源之前,檢查播放機和其他裝置之間的接線是 否正確。此外,請在開啟播放機電源前,開啟連接至 播放機的裝置電源。
- 使用與控制功能相容的先鋒電視或前投影機時,請在 開啟播放機電源之前,在所連接裝置上將控制設定為 開啟。

![](_page_22_Picture_8.jpeg)

**1** 開啟電視機電源,然後切換輸入。

如需操作電視的詳細資訊,請參閱電視機的操作手冊。

#### **2** 開啟播放機電源。

按下 **STANDBY/ON**。

檢查是否顯示設定導覽選單。

◆ 如果未顯示設定導覽選單

▶ 按 ← HOME MENU 以顯示 Home Menu,選擇 初始設定 設定導覽 開始,然後按 **ENTER**。

- **3** 啟動設定導覽。 按下 **ENTER**。
	- 設定導覽開始。
- **4** 選擇 **OSD** 語言。 使用 ↑/↓ 選擇,然後按 ENTER。

**5** 為連接的電視選擇適當的輸出解析度。 使用 ↑/↓ 選擇,然後按 ENTER。

**6** 為連接的電視選擇適當的長寬比。 使用 ↑/↓ 選擇,然後按 ENTER。

**7** 關閉設定導覽選單。 按下 **ENTER**。

- 設定導覽完成並已儲存設定。
- 按下 **RETURN** 以返回上一個畫面。

## <span id="page-23-0"></span>使用播放機的遙控器操作 電視

在播放機的遙控器上設定您的電視機品牌的製造商代碼 時,使用播放機的遙控器可以操作電視機。

## 小心

• 更換電池後,設定可能還原為原廠預設值。如果發生 這種情況,請重新設定。

![](_page_23_Picture_4.jpeg)

#### **1** 輸入 **2** 位數製造商代碼。

按下 TV CONTROL **ウ時,使用數字按鍵 (0至9)輸入** 代碼。

![](_page_23_Picture_7.jpeg)

- 原廠預設值是 01 (PIONEER)。
- 如果輸入代碼時發生錯誤,請放開 **TV CONTROL**  並 從頭開始。
- 一家製造商有多個代碼時,請嘗試依指示的順序輸入 代碼,直到可以操作電視機為止。

#### **2** 檢查是否可以操作電視機。

使用 **TV CONTROL** 操作電視機。

-按下可開啟或關閉電視機電源。

**INPUT** -按下可切換電視機的輸入。

**VOL +/–** -按下可調整音量。

## 電視機預設代號清單

## 重要

• 我們無法保證所有列出的製造商及裝置皆能正常運 作。即使輸入預設代碼,也可能無法操作。

製造商代碼

**PIONEER** 01 **ALBA** 07, 24, 27 **BUSH** 07, 24, 27 **CHANGHONG** 05, 22 **CONIA** 28 **DSE** 29 **FUNAI** 14 **GRUNDIG** 16 **HAIER** 15 **HISENCE** 12 **HITACHI** 19 **JVC** 17 **KONKA** 21 **LG ELECTRIC** 08, 10 **LOEWE** 07, 24, 27

**METZ** 23 **MITSUBISHI** 06 **NEC** 25 **ORION** 20 **PANASONIC** 02 **PHILIPS** 07, 24, 27 **SAMSUNG** 09 **SANYO** 18 **SHARP** 04, 26 **SKYWORTH** 11 **SONY** 03 **TCL** 13 **TOSHIBA** 05 **VICTOR** 17 **VIZIO** 08, 10

使用以下的程序切換來自各視訊輸出端子的輸出視訊解 析度。

按下 **RESOLUTION /**。

![](_page_24_Picture_3.jpeg)

- 目前的輸出視訊解析度顯示在播放機前面板顯示幕 上。若要切換輸出視訊解析度,請再按一次 **RESOLUTION A/V**
- 在初始設定選單中選擇解析度也可以切換輸出視訊解 析度 (第 41 頁)。

#### 若看不到 **4K** 等高畫質視訊

請依下列流程變更設定。

- **1** 按下遙控器上的 **HDMI** 按鈕 **5** 秒以上。
- **2** 若產品畫面上顯示 「**4K 4:4:4**」,請使用 **/** 按鈕 將它變更為 「**4K 4:2:0**」。

變更設定之後若視訊有所改善,請繼續使用本設定。 若想將設定回復為其原始值,請再次執行上述操作,並將 設定變更為 「4K 4:4:4」。

## 小心

- 在某些裝置 (電視機、影音接收器或擴大器等)上, 切換解析度時可能無法正常輸出視訊或音訊。若發生 這種情況,請在正確輸出視訊和音訊時使用 **RESOLUTION** 設定解析度。
- 從 **HDMI OUT** 端子輸出 4K/24p、4K、1080/50i、 1080/50p、720/50p、1080/24p、1080/60i、1080/ 60p 或 720/60p 解析度的視訊訊號時, 即使影像尺 寸設定已設定為 **4:3**(標準),仍會以 16:9 的畫面長 寬比輸出影像。
- 切換解析度時,可能會有一段時間無法顯示影像。
- 當相連的裝置支援 3D 並播放 3D 光碟時,無論解析度 設定為何,皆會以 3D 輸出為優先輸出方式。此外, 在播放 3D 內容時,可能無法切換解析度。
- 選擇自動時,如果您的電視機與 1080/24p 訊號不相 容,則以 60 畫格/秒輸出影像。
- <span id="page-24-0"></span>切換輸出視訊解析度**<sup>03</sup>** • 選擇 **4K**、**4K/24p**、**1080/24p** 或 **Source Direct** 後,即 使您的電視機與 4K、4K/24p 或 1080/24p 訊號不相 容,仍然如此輸出訊號。若未正常顯示影像,請使用 RESOLUTION ▲/▼ 設定正常輸出視訊和音訊訊號時 的輸出視訊解析度。
	- 當解析度設定為自動,且所使用的電視機支援 4K 或 4K/24p 輸出,那麼就會以 4K 或 4K/24p 輸出。若連 接的電視機不支援 4K 或 4K/24p, 那就會以非 4K 的 建議解析度輸出。
	- 影像以連接至所選視訊輸出端子的裝置(電視機、影 音接收器或擴大器等)的喜好輸出解析度輸出。但如 果裝置連接至 **HDMI MAIN** 和 **HDMI SUB**,則以支援 兩個裝置的解析度輸出影像。**HDMI MAIN** 和 **HDMI SUB** 端子的裝置所支援的解析度不同,那麼請關閉非 使用中的裝置的電源,或是連接用於 **HDMI MAIN** 端 子的裝置,並將 **HDMI Mode** 設定為 **Single**,即可以 最佳的解析度為用來觀賞視訊的裝置提供輸出訊號。
	- 當 **HDMI Mode** 設定為 **Dual** 並只有一個裝置連接 HDMI MAIN, 且 HDMI SUB 支援 3D 時, 那麼即可 能無法播放 3D 碟片。在這種情況下,請務必接上支 援 3D 的裝置,或是將支援 3D 的裝置連接至 **HDMI MAIN** 端子,並將 **HDMI Mode** 設定為 **Single** 以播放 碟片。
	- 當解析度設定為自動、1080p、4K 或 4K/24p, 且若 HDMI 端子的輸出解析度為 1080p、4K 或 4K/24p 時,依據所使用的 HDMI 纜線,可能會造成無法輸出 的情況。
	- 依據所使用的電視機不同,某些解析度可能無法輸出。
	- 當 **HDMI Mode** 設定為 **Pure Audio** 時,即使解析度設 定為自動或 **1080p**、**4K** 或 **4K/24p**,也不會產生 1080p60、4K/60p 或 4K/24p 輸出。將會依據來源 及相連電視機的解析度,以 1080/60i、1080/24p 或 相似的解析度提供輸出訊號。

## 第 **4** 章 播放 播放碟片或檔案

本節說明播放機的主要操作。

有關可播放的碟片和檔案類型,請參閱第 7 頁。使用 **Source** 功能播放燒錄在碟片上的視訊、影像和音訊檔案 (第 34 頁)。

#### **1** 按 **STANDBY/ON** 開啟電源。

開啟電視機電源,然後預先切換輸入。

**2** 按 **OPEN/CLOSE** 可開啟碟盤並載入碟片。

![](_page_25_Picture_6.jpeg)

- 載入碟片,印刷面朝上。
- 讀取碟片需要好幾秒的時間。一旦完成讀取後,碟片 類型即顯示在播放機的前面板顯示幕上。
- 當載入由BD錄影機設定使用限制的BD時,會出現PIN 碼輸入畫面。在此情況下,請輸入您的 PIN 碼。

#### **3** 按下▶/Ⅱ 以播放碟片。

- 若要暫停播放,請在播放時按下▶/Ⅱ。
- 若要停止播放,請在播放時按下 ■。

## 2 附註

- 有些碟片在碟盤關閉時自動開始播放。
- BD-ROM/DVD-Video 碟片有成人鎖定功能。輸入登 錄在播放機設定中的密碼以解除成人鎖定。如需詳細 資料,請參閱第 47 頁。
- 有些 BD-R/-RE 碟片有播放保護。若要取消保護,請輸 入碟片的密碼。
- 若畫面及聲音皆未正常輸出,第 54 頁的*故障排除*。

#### ❖ 如果顯示碟片選單

有些碟片在播放開始時會自動顯示碟片選單。碟片上的碟 片選單內容和操作方法各有不同。

## 從停止播放所在位置恢復播放 (恢復播放

#### 功能)

- 如果在播放時按下 ■,碟片停止所在位置會儲存在記 憶體中。按下▶/Ⅱ 後,從該位置恢復播放。
- 若要取消恢復播放功能,在播放停止時按下 ■。

## 2 附註

- 下列情況會自動取消恢復播放功能:
	- 開啟碟盤時。
	- 檔案清單視窗切換時。
	- 電源關閉時。(對於 BD 和 DVD,這樣做無法取消 恢復播放功能。)
- 當您想要從下次播放指定位置繼續播放時,請參閱 第 33 頁的從指定位置繼續播放 (繼續檢視播放)。
- 恢復播放功能無法使用於某些碟片。

## 快速檢視 (有聲音的快速檢視)

以約 1.5 倍正常速度播放視訊影像時輸出的音訊。

- ▶ 在播放 BD 或 DVD 時按下 ▶▶ 。
	- 若在快速檢視時按下 ▶▶,將切換為快轉。
- ◆ 若要返回正常播放
- 按下▶/Ⅱ。

### ■ 附註

- 在快速檢視時無法暫停。在回到正常播放後請暫停。
- 至於快速檢視時的音調,無論裝置的主機組的設定為 何,都會透過 PCM 輸出。
- 在快速檢視期間無法切換音訊。
- 依據音訊格式不同,像是 Dolby TrueHD 和 DTS-HD Master Audio, 在快轉過程中可能無聲音輸出。
- 若想瞭解每種語音的輸出條件,請參閱第50頁的關於 輸出數位音訊格式的方式。

### 快轉和倒轉掃描

- 在播放期間或快速播放時,按下 ◀◀ 或 ▶▶ 。
- 每按一次按鍵就會切換掃描速度一次。速度間距視碟 片或檔案而定 (速度顯示在電視機畫面上)。
- 恢復正常播放
- ▶ 按下▶/Ⅱ。

<span id="page-25-0"></span>**04**

## <span id="page-26-0"></span>播放指定章節、曲目或檔案 漸淮快轉/漸淮倒轉 **10**4

- 播放期間輸入您要選擇的章節/曲目/檔案數量。
- 使用數字按鍵 (0至9)輸入編號,然後按 ENTER。
- 按下 **CLEAR** 可清除輸入值。

### 跳過內容

- 播放期間按下 I◀◀ 或 ▶▶! 。
- 按下 >> 時,播放跳到下一個章節/曲目/檔案的開 頭。
- 在播放視訊或音訊檔案的同時按下 K<< 後,會跳回目 前播放章節/曲目/檔案的開頭。按兩下可跳回上一 個章節/曲目/檔案的開頭。
- 在播放影像檔案的同時按下 <<< 後,會返回上一個檔 案。

## 若要返回一段時間之前的位置

在播放時按下可返回 10 秒以前的位置。

播放期間按下 **REPLAY**。

## 若要進入稍微後面的位置

在播放時按下可快轉至 30 秒以後的位置。

播放期間按下 **SHORT SKIP**。

### 慢動作播放

- —暫停播放時,按住 ◀II/◀I或▶/II▶ 。
- 每按一次按鍵都會切換一次速度(速度顯示在電視機 螢幕上)。
- 按住▶/||▶ 按鈕可啟動慢動作播放。
- 按住 ◀||/◀|按鈕可啟動慢動作倒轉播放。

#### ❖ 恢復正常播放

• 按下▶/Ⅱ。

## 漸進快轉/漸進倒轉

- ▶ 暫停播放時,按下 ◀||/◀|或 ▶/||▶ 。
	- 每按一次按鍵,畫面就會漸進快轉或倒轉一步。
	- 每按下I>/II> 按鈕一次,就會前進一個影格。
	- 每按下 1/ 1接鈕一次,就會倒轉一個影格。

#### 恢復正常播放

• 按下▶/Ⅱ。

### 重複播放標題或曲目內的特定區 段 (**A-B** 重複)

使用此程序重複播放標題或曲目內的特定區段。

- **1** 播放期間按下 **A-B** 可選擇開始時間點。
	- **[A-]** 顯示在電視螢幕上。
- **2** 播放期間按下 **A-B** 可選擇結束時間點。
	- A-B 重複播放開始。

#### 取消 **A-B** 重複播放

• 在 A-B 重複播放期間按下 **A-B**。

#### 附註

- 在下列情況中取消 A-B 重複播放:
	- 搜尋超出重播範圍時。
	- 開始其他重複播放或隨機播放時。

### 重複播放 (重複播放)

使用此程序重複播放目前播放的碟片、標題、章節、曲目 或檔案。

- 播放期間按下 **REPEAT**。
- 每次按下 **REPEAT**,重複模式的類型會如下所示變更。 **BD**

目前的章節 目前的標題

**DVD**

目前的章節 → 目前的標題 → 所有標題

**CD/** 視訊檔/音訊檔/影像檔 目前曲目/檔案 → 所有曲目/所有資料夾中的檔案

#### 取消重複播放

• 重複播放時連按 **REPEAT**。

## 2 附註

- 在下列情況中取消重複播放:
	- 搜尋超出重播範圍時。
	- 開始其他重複播放或隨機播放時。

#### <span id="page-27-0"></span>**04**

### 依想要的順序播放 (編序播放)

- **1** 播放期間按下 **PROGRAM**。
- 顯示程式畫面。
- **2** 選擇節目編號。 使用 ↑/↓ 選擇,然後按 ENTER。
- **3** 選擇您要播放的曲目/標題/章節。 使用 ↑/↓/←/→ 選擇,然後按 ENTER。
- 4 按下▶/Ⅱ。
- 開始播放。
- ◆ 編輯節目
- **1** 選擇您要編輯的節目編號,然後按 **ENTER**。
- **2** 選擇標題/章節,然後按 **ENTER**。

#### ◆ 刪除節目

- ▶ 選擇您要刪除的節目編號,然後按 CLEAR。
- 若要刪除所有節目,請按下 **RETURN**。

### $\mathscr{D}$  min

- 當您使用音訊CD進行編序播放時,請在步驟**3**輸入曲 目編號。
- 此功能無法搭配 BD 使用。

### 設定書籤

您可將目前播放的視訊設定書籤,並在稍後播放該場景。

- 播放期間按下 **BOOKMARK**。
- 已設定書籤。
- 書籤最大數量為 12。

#### ❖ 播放書籤場景

- **1** 按住 **BOOKMARK** 幾秒鐘。
- 顯示書籤清單。
- **2** 選擇您要播放的書籤。

使用 ←/→ 選擇, 然後按 ENTER。

#### ◆ 刪除書籤

#### ▶ 選擇您要刪除的書籤,然後按 CLEAR。

- 某些碟片不允許設定書籤。
- 在下列情況中將取消書籤功能:
	- 已關閉播放機電源時。
	- 開啟碟盤時。

### 縮放

- 播放期間按下 **ZOOM**。
- 每次按下 **ZOOM**,縮放程度都會如下所示變更。  $[Zoom 2x] \rightarrow [Zoom 3x] \rightarrow [Zoom 4x] \rightarrow$  $[Zoom 1/2] \rightarrow [Zoom 1/3] \rightarrow [Zoom 1/4] \rightarrow$ 正常 (不顯示)

## 2 附註

• 此功能無法搭配部分碟片使用。

### 像投影片一樣播放相片

此功能可播放相片,並自動切換。

- 播放期間按下 **INDEX**。
	- 顯示影像檔案的縮圖。最大數量為一次 12 個。
	- 若您選擇其中一幅影像並按下 **ENTER**,投影片將從您 選擇的位置開始播放。

#### ◆ 旋轉/倒轉相片

播放或暫停投影片時,按下 ↑/↓/←/→ 按鍵會讓顯示幕 如下所示切換。

- → 鍵: 順時鐘旋轉 90°
- ← 鍵: 逆時鐘旋轉 90°
- 鍵:水平翻轉
- ↓ 鍵:垂直翻轉

### 切換拍攝角度

錄有多個拍攝角度的 BD-ROM 和 DVD-Video 碟片在播 放時可以切換拍攝角度。

**1** 播放期間按下 **FUNCTION**。

#### **2** 由 **FUNCTION** 選單中選擇角度。

- 目前的角度及錄製角度總數都會顯示在電視螢幕上。
- 如果沒有切換角度,請從碟片選單畫面中切換。

![](_page_27_Picture_55.jpeg)

• 部分碟片無法切換角度。

**28**

有些錄有多種字幕的碟片或檔案在播放時可以切換字幕。

## ▲ 小心

- 無法切換在DVD或BD錄影機上錄製的碟片字幕。另請 參閱用於錄製的裝置的操作手冊。
- 播放期間按下 **SUBTITLE**。
- 目前的字幕及錄製字幕總數都會顯示在電視螢幕上。 若要切換字幕,請再按一次 **SUBTITLE**。
- 在 **FUNCTION** 選單中選擇字幕也可以切換字幕。
- 如果按下**SUBTITLE**時沒有切換字幕,請從碟片選單畫 面中切換。

#### ◆ 關閉字幕

 按下 **SUBTITLE** 多次或選擇 **FUNCTION** 選單中的字幕 以切換設定為 **Off**。

#### 關於播放 **DivX** 媒體檔時顯示外部字幕

除了錄製在 DivX 媒體檔中的字幕外,本播放機也支援顯 示外部字幕檔。如果檔案與不考慮檔案副檔名的 DivX 媒 體檔有相同名稱,且副檔名是以下所列其中一種副檔名, 則將檔案視為外部字幕檔。請注意,DivX 媒體檔和外部 字幕檔必須位於相同資料夾中。本播放機僅能顯示一個外 部字幕檔。使用電腦刪除您不要從碟片播放的任何外部字 幕檔。支援「.smi」、「.srt」、「.sub」及「.txt」副檔名 的文字檔案。

## ■ 附註

• 視檔案而定,外部字幕可能無法正常顯示。

## 使用 **DIRECT** 功能

在開啟 DIRECT 功能時,會封鎖數位音訊輸出和視訊輸 出,並以高品質播放類比音訊。本功能在出貨時為關閉。

#### 按下 **DIRECT**。

- 每次按下按鈕,就會在開啟和關閉之間切換設定。
- 在開啟 DIRECT 功能時,主機上的 DIRECT指示燈會亮 起。

## 2 附註

- 當您開啟DIRECT功能並播放時,依據本裝置的設定及 播放的內容,輸出音量可能會變低。
- 視碟片或檔案而定,若未停止播放( 恢復播放功能為 已取消狀態),在某些情況下 DIRECT 功能將無作用。 若要取消恢復播放功能,在播放停止時按下 ■。

#### <span id="page-28-0"></span>切換字幕 **04** 移動字幕

播放 BD-ROM 或 DVD 時可移動顯示的字幕位置。

#### **1** 在電視畫面上播放 **BD-ROM** 或 **DVD** 視訊並顯示字 幕。

#### **2** 按住 **SUBTITLE** 按鍵至少 **2** 秒。

- 完成字幕移動模式設定。
- [ 字幕移動模式 ] 顯示在電視螢幕上。

#### **3** 利用 ←/↓按鍵移動字幕的位置。

- 利用 1/4 按鍵移動字幕的位置。
- 完成設定後,請按下 **ENTER**。

#### **4** 取消字幕移動模式。

按下 **ENTER** 按鍵。

### 切換音訊

有些錄有多個音訊串流/聲道的碟片或檔案在播放時可 以切換音訊串流/聲道。

- 播放期間按下 **AUDIO**。
- 目前的音訊及錄製音訊串流總數都會顯示在電視螢幕 上。
- 若要切換音訊,請再按一次 **AUDIO**。
- 在 **FUNCTION** 選單中選擇音訊也可以切換音訊。
- 如果按下**AUDIO**時沒有切換音訊,請從碟片選單畫面 切換。

## 切換 **CD/SACD** 播放區域

#### **1** 選擇您要播放的區域。

在停止模式中按 **CD/SACD**。每次按下按鍵時前面板顯示 幕視窗上的播放區域都會切換。

 $[CD AREA] \rightarrow [SACD 2CH] \rightarrow [SACD MCH] \rightarrow$ 

(回到開頭)

• 在播放期間, 按兩下 ■ 即可在選擇播放區域前取消繼 續播放。

## 顯示碟片資訊

▶ 按下**H**DISPLAY。

碟片資訊顯示在電視螢幕上。要關閉資訊顯示,請再按一 次 **DISPLAY**。

顯示的資訊在播放期間和停止播放時不同。

## 使用 **BONUSVIEW** 或 **BD-LIVE**

本播放機相容於 BD-Video BONUSVIEW 及 BD-LIVE。

使用相容於 BONUSVIEW 的 BD-Video 碟片時,您可以 作為第二視訊(子母畫面)(第 32 頁)及第二聲音(第 32 頁)享受此功能。使用支援 BD-LIVE 的 BD-Video 碟 片時,可自網際網路上下載特殊視訊影像及其他資料。

在 BD Video 上錄製及從 BD-LIVE 下載的資料皆儲存在 USB 隨身碟上(外部記憶體)。若要使用這些功能,請將 支援 USB 2.0 High Speed (480 Mbit/s)的 USB 隨身 碟(最少 1 GB 容量(建議 2 GB 以上))連接至 USB 連 接埠。

- 當您插入或移除 USB 隨身碟時,請確定關閉播放機的 電源。
- 若要叫用儲存在 USB 隨身碟中的資料,請先插入下載 資料時使用的碟片媒體(若裝入不同的碟片,可能無 法播放儲存在 USB 隨身碟上的資料)。
- 若使用含有其他資料(之前錄製)的 USB 隨身碟,可 能無法正確播放視訊及音訊。
- 正在播放 USB 隨身碟時,請勿中斷連接。
- 有時可能會需要載入資料 (讀取/寫入)。

## 小心

• 若 USB 隨身碟上的使用空間不足,可能無法使用 BONUSVIEW 及 BD-LIVE 功能。此時,關於清除 USB 隨身碟中的虛擬封包資料及 BD-LIVE 資料,請參閱 第 46 頁的*刪除已新增至 BD 的資料與應用程式資料*。

## 2 附註

- 不保證 USB 隨身碟的操作。
- BD-LIVE 功能資料的播放視使用的碟片而有不同。關 於詳細資料,請洽詢碟片隨附的使用說明。
- 若要使用 BD-LIVE 功能,需完成網路連接及設定 (第 22 及 46 頁)。
- 使用BD-LIVE功能可連接網路。支援BD-LIVE功能的碟 片會透過網路傳送識別本播放機及內容提供者碟片的 ID 代碼。

<span id="page-29-0"></span>**04**

## <span id="page-30-0"></span>播放功能 **04**

可使用的功能視碟片和檔案的類型而定。有些功能在某些情況中無法使用。查看下表上的可用功能。

![](_page_30_Picture_303.jpeg)

1. 即使表上有指示 [✔],有些功能在有些碟片或檔案上仍無法作用。

2.依據音訊格式不同,像是 Dolby TrueHD 和 DTS-HD Master Audio,在快轉過程中可能無聲音輸出。

3. 快轉和倒轉掃描時未產生聲音。

4. 快轉和倒轉掃描時,產生聲音。

5. 慢動作播放時不會輸出任何聲音。

6. 無法倒轉慢動作播放。

7. 若切換章節,部分碟片會造成自動返回正常播放。

8. 無法漸進倒轉播放。

9. 如果**角度標記**設定為**開啟**,則角度標記在有多個拍攝角度的場景時顯示 (第 44 頁 )。

10.• 錄製的字幕類型視碟片和檔案而定。

• 在有些情況中,字幕可能會切換, 或碟片隨附的切換畫面可能會立即顯示,無需顯示碟片中錄製的目前字幕或字幕總數。

11.錄製的音訊串流類型視碟片和檔案而定。

# 使用 **FUNCTION** 選單

根據播放機的操作狀態來調用各種功能。

#### **1** 顯示 **FUNCTION** 選單。 播放時按下 **FUNCTION**。

**2** 選擇並設定項目。 使用 ↑/↓ 選擇,然後按 ENTER。

## 2 附註

• 無法變更的項目會以灰色顯示。項目是否可以選擇視 播放機狀態而定。

#### 變更所選擇項目的設定

使用 ↑/↓ 變更。

#### 關閉 **FUNCTION** 選單

按下 **FUNCTION**。

### **FUNCTION** 選單項目清單

![](_page_31_Picture_333.jpeg)

1. 視碟片類型而定,會顯示其中一類這些資訊。

2. 如果 PIP 標記設定為開啟,則第二視訊標記在錄製第二視訊的場 景時顯示 (第 44 頁)。

3. 如果**第二音訊標記**設定為**開啟**,則第二音訊標記在錄製第二音訊 的場景時顯示 (第44頁)。

![](_page_31_Picture_15.jpeg)

- 視碟片類型而定可選擇的項目。
- 錄製的第二聲音串流類型視碟片和檔案而定。
- 部分碟片不包括第二音訊/視訊。
- 在某些情況下,第二音訊/視訊可能會切換,或碟片 隨附的切換畫面可能會立即顯示,無需顯示碟片中錄 製的目前第二音訊/視訊或第二音訊/視訊串流總 數。

<span id="page-31-0"></span>**04**

#### **1** 選擇時間。

使用 ↑/↓ 選擇,然後按 ENTER。

#### **2** 輸入時間。

使用數字鍵 (0 至 9)輸入時間。

- 如果要從第 45 分鐘播放,請輸入 **0**、**0**、**4**、**5**、**0** 和 **0**, 然後按 **ENTER**。
- 如果要從第 1 小時 20 分鐘播放,請輸入 **0**、**1**、**2**、**0**、 **0** 和 **0**,然後按 **ENTER**。
- 按下 **CLEAR** 可清除輸入值。

#### **3** 從指定時間開始播放。 按下 **ENTER**。

### 播放指定標題、章節、曲目或檔 案 (搜尋)

#### **1** 選擇標題或章節 (曲目/檔案)。 使用 ↑/↓ 選擇,然後按 ENTER。

#### **2** 輸入標題或章節 (曲目/檔案)編號。 使用數字按鍵 (0至9)或↑/↓輸入數字。

- 若要搜尋標題 32,請輸入 **3** 和 **2**,然後按 **ENTER**。
- 按下 **CLEAR** 可清除輸入值。
- **3** 從指定的標題、章節或曲目開始播放。 按下 **ENTER**。

### 以隨機順序播放指定範圍的碟片、 標題或章節 (曲目/檔案)

您可選擇 2 種隨機播放類型。

#### **1** 選擇模式。 使用 ↑/↓ 選擇,然後按 ENTER。

#### **2** 選擇播放模式。

使用 ↑/↓ 選擇,然後按 ENTER。

#### ◆ 隨機播放

以隨機順序播放指定範圍的碟片、標題或章節 (曲目/ 檔案)。相同項目可連續播放。

#### ❖ 隨機播放

以隨機順序播放指定範圍的碟片、標題或章節 (曲目/ 檔案)。各項目播放一次。

## <span id="page-32-0"></span>從指定時間播放 (時間搜尋) **04** 從指定位置繼續播放 (繼續檢視播放)

此功能允許您從指定下次播放的位置繼續播放,即使在關 閉電源後也有效。

#### ❖ 設定

#### ▶ 在播放期間,按下要開始繼續檢視播放位置的 **CONTINUED**。

指定位置的經過播放時間會顯示在電視螢幕上。

#### ❖ 播放

- 1 按下▶/Ⅱ 以播放已設定繼續檢視播放的標題。 將出現繼續檢視播放確認畫面。
	- 在以下情況中,將顯示連續檢視播放確認畫面。

#### 如為 **BD** 視訊

播放主要功能後隨即顯示畫面。

#### 如為錄製碟片

選擇資料夾後隨即顯示畫面並播放連續檢視播放的標 題設定。

#### 2 使用 ←/➡ 選擇 Yes,然後按 ENTER。

從指定位置開始播放。

![](_page_32_Picture_39.jpeg)

- 按下 ▲ OPEN/CLOSE 後,將取消繼續檢視播放設定。
- 繼續檢視播放可能無法正確配合部分碟片。

## <span id="page-33-0"></span>第 **5** 章 從來源功能播放

![](_page_33_Picture_1.jpeg)

關於來源功能

本播放機的 **Source** 功能允許您顯示輸入來源清單並開始 播放。本章說明享受這些功能所需的設定及播放程序。播 放儲存在電腦上或網路設備上的檔案時,建議您另外參閱 網路設備隨附的操作手冊。

可從 **Source** 功能播放的輸入來源如下所示。

- BD-R/RE (BDAV 格式)碟片
- DVD-R/RW (VR 格式)碟片
- 音訊 CD (CD-DA、SACD 和 DTS-CD)
- 只錄有視訊、影像或音訊檔等資料檔案的 DVD/CD
- USB 裝置
- 網路伺服器(PC 上或經由 LAN 介面連接播放機的設 備)上的檔案

## 2 附註

- **Source** 功能允許您播放連接與接收器相同區域網路 (LAN)的媒體伺服器上的檔案。
- 下列檔案允許自 **Source** 功能中播放:
	- 執行Microsoft Windows Vista及安裝了Windows Media Player 11 的 PC
	- 執行 Microsoft Windows 7 及安裝了 Windows Media Player 12 的 PC
	- DLNA 相容數位媒體伺服器(在 PC 或其他元件上)

如上述儲存在 PC 或 DMS (數位媒體伺服器)中的 檔案可透過數位媒體播放機(DMP)播放。播放機支 援使用此類 DMP。

如上述儲存在 PC 或 DMS (數位媒體伺服器)中的 檔案可透過外部數位媒體控制器 (DMC)的命令播 放。由此 DMC 控制的裝置可播放稱為 DMR (數位 媒體渲染器)的檔案。本播放機支援此 DMR 功能。 進入 DMR 模式時,如播放及停止檔案等操作可由外 部控制器執行。

• 若要播放儲存在網路設備上的音訊檔案,您必須開啟 路由器的 DHCP 伺服器功能。假使您的路由器沒有內 建 DHCP 伺服器功能,則有必要以手動方式設定網 路。否則,您將無法播放儲存在網路設備上的檔案。 請參閱第 46 頁的 「設定 IP 位址」。

## 關於網路播放

本裝置的網路播放功能利用以下技術:

#### **Windows Media Player**

關於詳細資料,請參閱 Windows Media Player 11/ Windows Media Player 12 以上版本。

#### **DLNA**

![](_page_33_Picture_25.jpeg)

#### DLNA CERTIFIED® 音訊播放機

Digital Living Network Alliance (DLNA)為消費性電 子商品、資訊服務業和行動裝置公司的跨企業組織。數位 生活網路聯盟讓消費者能透過家中有線或無線網路,輕鬆 共享數位媒體。

DLNA憑證標誌可方便您尋找符合DLNA互通指導方針的 產品。本機相容於 DLNA 互通指導方針版本 1.5 的規定。 當執行 DLNA伺服器軟體的 PC 或與 DLNA 相容的裝置連 接本播放機時,可能需要變更軟體或其他裝置的一些設 定。如需更多資訊,請參閱軟體或裝置的操作指示。

DLNA®、DLNA 標誌及 DLNA CERTIFIED® 皆為 Digital Living Network Alliance 的商標、服務標誌或認可標誌。

- 即使以相容格式編碼時,某些檔案可能仍無法正確播 放。
- 視所使用的伺服器類型或版本而定,可能不支援某些 功能。
- 支援的檔案格式會視伺服器不同而有所差異。就檔案 來說,您的伺服器不支援的檔案便不會顯示在此裝置 上。關於詳細資訊,請詢問伺服器的製造商。

#### ◆ 第三方內容免責聲明

存取由第三方提供之內容需要高速網路連接,也可能需要 登錄帳戶及付費訂閱。

第三方內容服務可能會隨時在未通知的情況下變更、暫 停、中斷或停止,而先鋒對於發生此連接問題一概不負任 何責任。

先鋒不代表或擔保該內容服務可持續提供或可在特定時 間範圍內使用,而所有此類保固,不論明示或暗示皆拒絕 承認。

#### 關於透過網路的播放行為

- 當PC關機或播放內容時PC中儲存的任何媒體檔遭刪 除時,都可能出現播放問題。
- 若在網路環境中(網路流量過大等)發生問題,可能 無法顯示或正常播放內容 (可能中斷或停滯播放)。 為獲得最佳效能,建議您在播放機和 PC 間使用 10BASE-T/100BASE-TX 連線。
- 如果同時播放多個用戶端,可能會中斷或停滯播放。
- 根據連接 PC 中安裝的安全性軟體以及此類軟體的設 定而定,網路連線可能遭封鎖。

對於播放機和/或 **Source** 功能,若因發生與您的電腦連 線和/或 PC 有關之通訊錯誤和/或故障,因而造成任何 故障,先鋒一概不負責。請洽您的 PC 廠商或網際網路服 務供應商。

*Windows Media* 是 *Microsoft Corporation* 於美國及/ 或其他國家的商標或註冊商標。

本產品採用 *Microsoft Corporation* 開發之技術,未獲 *Microsoft Licensing, Inc.* 授權不得使用或散佈本技術。

*Microsoft*®、 *Windows*®*7*、*Windows*®*Vista*、 *Windows*®*XP*、*Windows*®*2000*、

*Windows*®*Millennium Edition*、*Windows*®*98* 和 *WindowsNT*® 是在美國和/或其他國家的 *Microsoft*  公司的註冊商標或商標。

## <span id="page-34-0"></span>可透過網路播放的內容 **05** 播放網路上的檔案

**1** 按下 **SOURCE** 以顯示 **Source** 功能。

主選單選擇**Source**,然後按下**ENTER**,也可以顯示**Source** 功能。

- **2** 選擇含有您要播放檔案的伺服器。
- **3** 選擇您要播放的檔案。 使用 ↑/↓ 選擇, 然後按 ENTER。
- 若想結束來源功能
- 按下 **SOURCE**。

## **Disc/USB** 播放

#### **1** 按下 **SOURCE** 以顯示 **Source** 功能。

主選單選擇**Source**,然後按下**ENTER**,也可以顯示**Source** 功能。

#### **2** 選擇碟片或 **USB**。

使用 ↑/↓ 選擇,然後按 **ENTER**。

#### **3** 選擇相片/音樂/視訊 **/AVCHD**。 使用 ↑/↓ 選擇,然後按 ENTER。

- 此步驟不供以 BDAV/VR/AVCREC 格式錄製的碟片使 用。
- 若要在USB裝置上播放AVCHD格式的檔案,請在USB 装置上建立名為「AVCHD」的資料夾,然後再複製 內含播放檔案的 「BDMV」資料夾到 「AVCHD」資 料夾中。

#### **4** 選擇您要播放的標題/曲目或檔案。

使用 ↑/↓ 選擇, 然後按 ENTER。

從選擇的標題/曲目或檔案開始播放。

• 若您要播放的檔案在資料夾中,請先選擇包含檔案的 資料夾。

#### <span id="page-35-0"></span>**05** 播放影像檔案

#### ◆ 關於幻燈片

資料夾中的顯示檔案會自動切換。

## 2 附註

- 有些 BD-R/-RE 碟片有播放保護。若要取消保護,請輸 入碟片的密碼。
- 開始播放前需要花費數秒的時間。這是正常情況。
- 本播放機可能無法正常播放某些檔案。
- 觀賞次數可能受到限制。
- 視連接的裝置及狀況而定,有時可能需要一些時間才 會開始播放及切換影像。

## 依想要的順序播放 (播放 清單)

可新增曲目和檔案至播放清單的碟片如下所示。

• 可燒錄音訊檔的 DVD/CD/USB 裝置

## 新增曲目/檔案

使用此程序新增曲目和檔案,然後建立播放清單。

#### **1** 按下 **SOURCE** 以顯示 **Source** 功能。

主選單選擇**Source**,然後按下**ENTER**,也可以顯示**Source** 功能。

#### **2** 選擇碟片或 **USB**。

預先載入碟片。

使用 ↑/↓ 選擇,然後按 ENTER。

- **3** 選擇要新增的曲目/檔案。 使用 ➡ 選擇。
- **4** 按下 **POP UP MENU** 以顯示 **POP UP MENU** 選單。

#### **5** 選擇加入播放清單至播放清單。

使用 ↑/↓ 選擇, 然後按 ENTER。

在步驟 **3** 中選擇的曲目或檔案已新增至播放清單中。

• 若要新增更多曲目或檔案,請重複步驟 **3** 至 **5**。

### 播放播放清單

**1** 按下 **SOURCE** 以顯示 **Source** 功能。

從主選單選擇 **Source**,然後按下 **ENTER**,也可以顯示來 源功能。

#### **2** 選擇播放清單。

使用 ↑/↓ 選擇, 然後按 ENTER。

### **3** 選擇要播放的曲目/檔案。

使用 ↑/↓ 選擇, 然後按 ENTER。

從選擇的曲目/檔案開始播放,然後繼續到清單結束為 止。使用 K◀/ ▶▶ 播放上一個或下一個曲目/檔案。顯 示 Now Playing 畫面。

## 從播放清單中刪除曲目/檔案

**1** 選擇要刪除的曲目/檔案,然後按 **POP UP MENU** 以顯示 **POP UP MENU** 選單。

#### 2 使用 ↑/↓ 選擇自播放清單移除,然後按 ENTER。

2 附註

- 在下列情況下,將會刪除播放清單上的所有資訊。
	- 當您開啟碟片托盤時。
	- 當您關閉電源時。

## <span id="page-36-0"></span>第 **6** 章 **06** 播放網路內容

您可利用播放機在網際網路上享受某些串流內容。

## 可用的網路內容

- YouTube
- Picasa

## ■ 附註

#### 關於 YouTube

- 本播放機支援 YouTube Leanback 服務。
- 無法播放用於行動電話的 YouTube 視訊。
- 無法播放部分 YouTube 視訊。

#### 關於 Picasa

- Picasa 只有英文版本。有關詳細資訊,請參閱 http://picasa.google.com/support/ 的說明。
	- 在使用 Picasa Web Albums 之前,請於電腦上登錄 您的使用者名稱及密碼。
	- 首次從本播放機存取 Picasa 時,請選擇 New User 圖示並輸入您登錄的使用者名稱及密碼。
- 視網路連接環境而定,有可能無法正常播放網頁內容。
- 若要存取網路內容,本播放機需使用寬頻網際網路連 線。需與網際網路業者簽訂合約才能使用寬頻網際網 路連線。
- 存取由第三方提供之內容需要高速網路連接,也可能 需要登錄帳戶及付費訂閱。 第三方內容服務可能會隨時在未通知的情況下變更、 暫停、中斷或停止,而先鋒對於發生此連接問題一概 不負任何責任。 先鋒不代表或擔保該內容服務可持續提供或可在特定 時間範圍內使用,而所有此類保固,不論明示或暗示 皆拒絕承認。
- 無法在進行碟片播放的同時使用此功能。

### 關於限制存取網際網路上有害資訊的功能

- 本機配備有限制檢視網頁內容等功能,有時您可能不 想要孩童或他人觀看該內容。
- 若要使用此限制功能,請變更網際網路設定 (第 44 頁)。

## 播放項目

![](_page_36_Picture_22.jpeg)

## 小心

• 您必須事先將播放機連接至網際網路。請參閱第 22 頁的透過 *LAN* 介面連接網路 以了解詳細的資訊。

#### **1** 顯示選擇畫面。

可按下 **HOME MENU** 選擇選擇畫面,然後選擇網路 內容 → 觀看所需的網路內容。

#### **2** 選擇的網頁內容類型。

使用  $\biguparrow$ /↓ 選擇, 然後按 ENTER。

3 按下 ↑/↓/←/→ 可選擇您要播放的項目,然後再按 **ENTER**。

按下 ■ 停止播放。

#### 享受 **YouTube**

#### **1** 顯示 **YouTube** 畫面。

按下 YouTube。

• 如需播放/停止/結束,請參閱上文的*播放項目*。

## <span id="page-37-0"></span>第 **7** 章 設定音訊/視訊選項 變更音訊選項

您可以使用 Video Parameter 選單設定許多額外的圖像 您可以使用 Video Parameter 選單設定許多額外的圖像 **| 操作 Audio Parameter 畫面**<br>設定。

![](_page_37_Picture_2.jpeg)

- **1** 按下 **AUDIO P.** 以顯示 **Audio Parameter** 畫面。
- 2 使用 ↑/↓ 選擇您要調整的設定,然後再按 ENTER。
- 3 視需要使用 ←/→ 進行設定,然後按 ENTER。

關閉 **Audio Parameter** 畫面

按下 **AUDIO P.** 或 **RETURN**。

## 附註

- 在顯示 **Home Menu** 的任何部份 (**Source**、網路內容、初始設定 )、Video Parameter、功能選單、碟片選單、 YouTube 或 Picasa 時,無法開啟 Audio Parameter 畫面。
- 在播放 3D 內容時,無法開啟 Audio Parameter 畫面。
- 在 DIRECT 功能為 ON 時, Audio Parameter 設定無法運作。
- 在選項中,原廠預設值以粗體顯示。

![](_page_37_Picture_518.jpeg)

1 本選項只會對 **ANALOG AUDIO OUT** 端子的音訊輸出生效。

2 • 在將 **Audio Scaler** 選擇為手動時,可設定本選項。

•採樣頻率為 32 kHz 時,無法使用本功能。

3 • 本設定只會影響 2 聲道的音源

• 當 **Auto Sound Retriever** 設定為開啟時,本功能無法運作。

![](_page_37_Picture_21.jpeg)

<span id="page-38-0"></span>4 設定延遲時,聲音可能中斷。<br>5 此選項是只有在您選擇自動時

5 此選項是只有在您選擇自動時才能設定的 **Audio Sync** 設定。在您停止或暫停播放,並再度播放之後,就會反映設定值。

## 變更視訊選項

您可以使用 Video Parameter 選單設定許多額外的圖像 您可以使用 Video Parameter 選單設定許多額外的圖像 【**操作 Video Parameter 畫面**<br>設定。

![](_page_38_Picture_4.jpeg)

- **1** 按下 **VIDEO P.** 以顯示 **Video Parameter** 畫面。
- 2 使用 ↑/↓ 選擇您要調整的設定,然後再按 ENTER。
- 3 視需要使用 ←/→ 進行設定, 然後按 ENTER。

#### 變更 **Video Parameter** 畫面

按下 **VIDEO P.** 或 **RETURN**。

## 附註

- 在顯示 **Home Menu** 的任何部份 (**Source**、網路內容、初始設定 )、Audio Parameter、功能選單、碟片選單、 YouTube 或 Picasa 時,無法開啟 Video Parameter 畫面。
- 在播放 3D 內容時,無法開啟 Video Parameter 畫面。
- Video Parameter 選項不影響藍光 3D 圖片。
- 在 **HDMI Mode** 設定為 **Pure Audio** 時,Video Parameter 選項不會生效。
- 在選項中,原廠預設值以粗體顯示。

![](_page_38_Picture_417.jpeg)

1 • 在 **Pure Cinema** 設定為開啟時,會停用 **Progressive Motion**。

• 本設定只對以隔行掃描格式 (480i/576i 或 1080i 訊號)錄製的影像有影響。

#### ◆ 調整視訊

**1** 選擇並設定 **Video Adjust Memory 1** 或 **2**、**3**。 使用 ↑/↓ 選擇,然後按下 ENTER。

**2** 選擇設定值。 使用 ↑/↓ 選擇,然後按下 ENTER。

**3** 選擇項目與變更設定。

使用 ↑/↓ 選擇項目,然後使用 ←/→ 變更設定。一完成 設定後,請按 **RETURN** 以關閉設定畫面。

#### 設定項目清單

![](_page_39_Picture_200.jpeg)

1 本設定只有在以 4K 輸出視訊時才會生效。

![](_page_39_Picture_8.jpeg)

# <span id="page-40-0"></span>第 **8** 章 **08** 進階設定

## 變更設定

## 操作初始設定畫面

1 停止播放時,顯示 Home Menu 畫面。 按下 **HOME MENU**。

**2** 選擇並設定初始設定。 使用 ↑/↓ 選擇,然後按 ENTER。

- **3** 選擇項目與變更設定。 使用 ↑/↓/←/→ 選擇,然後按 ENTER。
- ◆ 關閉初始設定畫面
- 按下 **HOME MENU** 或 **RETURN**。

- 2 附註
- 項目是否可以選擇視播放機狀態而定。
- 在選項中,原廠預設值以粗體顯示。

![](_page_40_Picture_294.jpeg)

• 在選擇 **1080/24p** 或 **4K/24p** 時,依據所播放的內容,動作可能會變得不自然或影像不清楚。在這種情況下,將解析度設定為 **1080/24p** 或 **4K/24p** 以外的設定。

![](_page_41_Picture_350.jpeg)

• 與目前設定相比,播放取樣頻率檔案或有低於或等於設定值的磁碟時,您可以未變更的取樣頻率輸出。

• 無法播放取樣頻率超過 192 kHz 的來源。

• 播放受版權保護的光碟或檔案時,不論此設定為何,都會限制取樣頻率在 48 kHz 或以下輸出訊號。

![](_page_41_Picture_351.jpeg)

• 這會影響如 Dolby Digital、Dolby TrueHD 及 Dolby Digital Plus 等音訊訊號。

• DRC 會影響從下列音訊輸出端子輸出的音訊訊號:

– 從 **AUDIO OUT** 端子輸出的類比音訊訊號。

– 由 **DIGITAL OUT** 或 **HDMI OUT** 端子輸出 Linear PCM 音訊訊號

• 視碟片而定,音效可能會變弱。

• 音效可能因揚聲器、AV 擴大機設定而異。

![](_page_41_Picture_352.jpeg)

Т

![](_page_42_Picture_422.jpeg)

![](_page_43_Picture_355.jpeg)

![](_page_44_Picture_143.jpeg)

#### 設定 **IP** 位址

**1** 選擇及設定網路  **IP** 地址設置 下一個畫面。 使用 ↑/↓ 選擇,然後按 ENTER。

#### **2** 設定 **IP** 位址。

使用 ↑/↓/←/→ 設定播放機或 DNS 伺服器的 IP 位址, 然後按 **ENTER**。

#### • 自動設定 **IP** 位址

開啟-自動取得播放機的IP 位址。使用的是具有 DHCP (動態主機設定通訊協定)伺服器功能的寬頻 路由器或寬頻數據機時,請選擇。DHCP 伺服器將自 動分配本播放機的 IP 位址。

關閉-必須手動設定播放機的 IP 位址。使用數字按 鍵 (0 至 9)輸入 IP 位址、子網路遮罩和預設閘 道。

## 小心

• IP 位址設定需要一些時間。

## 2 附註

- 完成IP位址設定後,選擇[連線測試]檢查本機是否正確 連接。
- 有關 DHCP 伺服器功能的資訊,請參閱網路裝置的操 作手冊。
- 當您手動輸入 IP 位址時,可能需要與網際網路服務供 應商或網路管理員聯絡。

#### ◆ 設定代理伺服器

請只在您的網際網路服務供應商指示這樣做時,設定代理 伺服器。

1 選擇及設定網路 → 代理伺服器 → 下一個畫面。 使用 ↑/↓ 選擇,然後按 ENTER。

#### **2** 選擇及設定使用或不使用代理伺服器。 使用 ←/➡ 變更,然後按 ➡。

- 使用-使用代理伺服器時,請選擇。
- 不使用一不使用代理伺服器時,請選擇。 如果您選擇使用,請繼續執行步驟 **3**。

#### **3** 選擇及設定伺服器選取方式。

使用 ←/→ 變更,然後按↓。

- **IP** 位址-輸入 IP 位址。
- 伺服器名稱-輸入伺服器名稱。

#### **4** 輸入 **IP** 位址或伺服器名稱。

如果您依步驟 **3** 選擇 IP 位址,請使用數字按鍵(0 至 9) 輸入數字。使用 ←/➡ 移動游標。

在步驟 **3** 選擇伺服器名稱時,請使用數字鍵(0 至 9)以 啟動軟體鍵盤。現在使用 ↑/↓/←/→ 來選擇字元及項目, 然後按 **ENTER** 輸入。

- **5** 輸入 傳輸埠號碼。 按 ➡,然後使用數字按鍵 (0至9)輸入數字。
- **6** 按 **ENTER** 以設定。

#### 顯示網路設定

- 選擇及設定網路 → 資訊 → 下一個畫面。 使用 ↑/↓ 選擇,然後按 ENTER。

顯示 MAC 位址、IP 位址、子網路遮罩、預設閘道和 DNS 伺服器 (主要和次要)設定。

自動設定 **IP** 位址設為開啟時,會顯示自動取得的數值。

## 2 附註

• 未設定每個 IP 位址時,顯示 「 0.0.0.0 」。

#### 測試網路連線

▶ 選擇並設定網路 → 連線測試 → 開始。

使用 ↑/↓ 選擇, 然後按 ENTER。

一完成測試後,即顯示 「網路正常。」。如果顯示任何其 他訊息,請檢查連線和/或設定(第 22 頁和第 46 頁)。

#### 在語言設定中切換至其他語言

**1** 選擇並設定語文。 使用 ↑/↓ 選擇, 然後按 ENTER。

**2** 選擇並設定 **OSD**、音訊、字幕或選項表。 使用 ↑/↓ 選擇,然後按 ENTER。

#### **3** 請選擇及設定所需語言。 使用  $\biguparrow$ /↓ 選擇, 然後按 ENTER。

## ■ 附註

• 如果設定 BD/DVD 上未錄製的語言,則自動選擇其中 一個錄製的語言並播放。

#### 刪除已新增至 **BD** 的資料與應用程式資料

使用此程序刪除已新增至 BD 中的資料(使用 BD-LIVE 功 能下載的資料和搭配 BONUSVIEW 功能使用的資料)與 應用程式資料。

## 小心

- 刪除資料需要一些時間。
- 刪除資料時不可拔除電源線。

#### **1** 選擇並設定選項 **BUDA BUDA** 設定。 使用 ↑/↓ 選擇,然後按 ENTER。

**2** 選擇並設定 **Fmt buda**。 按下 **ENTER**。

**46** Zhtw

使用此程序登錄或變更成人鎖定設定所需的代碼。

#### 關於本機預設密碼

預設密碼為 「0000」。

- 變更密碼後,本機可能會要求您輸入密碼。
- 若您重設本機,您的密碼會同時變回預設設定。

#### 1 選擇及設定加密模式 → 變更密碼 → 下一個畫面。 使用 ↑/↓ 選擇,然後按 ENTER。

#### **2** 輸入密碼。

使用數字按鍵(0 至 9)輸入數字,然後按 **ENTER** 確定。 使用 ←/→ 移動游標。

#### **3** 重新輸入密碼。

使用數字按鍵(0 至 9)輸入數字,然後按 **ENTER** 確定。 使用 ←/→ 移動游標。

• 若要變更密碼,請輸入之前註冊的密碼,然後輸入新 密碼。

## 2 附註

- 建議您將密碼抄寫下來。
- 如果忘記密碼,請將播放機重設為原廠預設值,然後 重新登錄密碼 (第 48 頁)。

#### 變更觀賞 **DVD/BD-ROM** 的成人鎖定等級

有些含有暴力場景等不宜場景的 DVD-Video 碟片有成人 鎖定等級(查看碟片封套或其他位置上的指示)。若要限 制觀賞這些碟片,請將播放機的成人鎖定等級設定為低於 碟片的等級。

#### 1 選擇及設定加密模式 → 兒童安全鎖 → 下一個畫面。 使用 ↑/↓ 選擇,然後按 ENTER。

#### **2** 輸入密碼。

使用數字按鍵(0 至 9)輸入數字,然後按 **ENTER** 確定。 使用 ←/→ 移動游標。

#### **3** 變更等級。

使用 / 變更,然後按 **ENTER** 確定。

![](_page_46_Picture_22.jpeg)

• 等級可設定為關閉,或介於等級 **1** 與等級 **8** 之間。設定 為關閉時,觀看不受限制。

### ◆ 登錄或變更密碼 ◆ 變更國家代碼/區碼 <mark> 08</mark>

1 選擇及設定加密模式 → 國別代碼 → 下一個畫面。 使用 ↑/↓ 選擇,然後按 ENTER。

#### **2** 輸入密碼。

使用數字按鍵(0 至 9)輸入數字,然後按 **ENTER** 確定。 使用 ←/→ 移動游標。

#### **3** 變更國家代碼/區碼。

使用 ←/→ 變更,然後按 ENTER 確定。請參閱第 51 頁。

#### <span id="page-47-0"></span>**08** 軟體更新

播放機的軟體可使用以下方式之一更新。

- 連線至網際網路。
- 使用 USB 隨身碟。

先鋒網站附有本播放機的產品資訊。請檢查第 6 頁的網站 是否有本 Blu-ray disc 播放機的更新及服務資訊。

## 小心

- 正在更新軟體時,請勿執行以下動作。這麼做將中斷 更新並可能導致故障。
	- 中斷連接 USB 記憶裝置。
	- 拔除電源線
	- 按下重設按鍵。
- 有兩個更新軟體、下載和更新的程序。兩個程序都需 要一段特定時間。
- 其他操作功能在更新軟體期間無法使用。而且也不能 取消更新程序。

更新連線至網際網路

**1** 連線至網際網路。

**2** 停止播放時,顯示 Home Menu 畫面。 按下 **HOME MENU**。

**3** 選擇並設定初始設定。 使用 ↑/↓ 選擇,然後按 ENTER。

4 選擇及設定選項 → 升級 → 網路 → 開始。 使用 ↑/↓ 選擇,然後按 ENTER。

**5** 更新開始。

按下 **ENTER**。

- 軟體更新可能需要一段特定時間。
- 完成更新後,主機將自動重新啟動。
- 使用 **USB** 隨身碟進行更新

## 2 附註

- 先鋒網站上提供更新檔案時,請使用電腦下載至 USB 隨身碟。請詳閱關於先鋒網站提供下載更新檔案的指 示。
- 將更新檔案儲存在 USB 隨身碟的根目錄中。請勿儲存 在資料夾中。
- 請勿將更新檔案以外的檔案放在 USB 隨身碟上。
- 本機支援格式為 FAT32、FAT16 或 NTFS 的 USB 隨身 碟。格式化電腦上的USB 隨身碟時,請搭配以下的設 定。
	- 檔案系統: FAT32
	- 配置裝置大小:預設配置大小
- USB 隨身碟上僅儲存最新更新的檔案。
- 請勿使用 USB 延長線來連接 USB 隨身碟與播放機。使 用 USB 延長線可能會妨礙播放機正確執行。
- **1** 插入儲存更新檔案的 **USB** 隨身碟。
- 2 停止播放時,顯示 Home Menu 畫面。
- 按下 **HOME MENU**。

**3** 選擇並設定初始設定。 使用 ↑/↓ 選擇,然後按 ENTER。

4 選擇及設定選項 → 升級 → USB 儲存體 → 開始。 使用 1/4 選擇,然後按 ENTER。

#### **5** 更新開始。

按下 **ENTER**。

- 軟體更新可能需要一段特定時間。
- 完成更新後,主機將自動重新啟動。

### 將所有設定還原成原廠預設值

- **1** 檢查播放機的電源是否開啟。
- 2 停止播放時,顯示 Home Menu 畫面。
- 按下 **HOME MENU**。
- **3** 選擇並設定初始設定。 使用 ↑/↓ 選擇, 然後按 ENTER。

4 選擇及設定選項 → 載入預設值 → 下一個畫面。 使用 ↑/↓ 選擇,然後按 ENTER。

**5** 選擇並設定 **OK**。 使用 ←/→ 選擇, 然後按 ENTER。

![](_page_47_Picture_47.jpeg)

- 將所有設定還原成原廠預設值後,使用設定導覽重設 播放機 (第 23 頁)。
- 棄置產品時,建議重設為原廠預設值以刪除資料。

## <span id="page-48-0"></span>設定背光模式 **08**

• 預設值:**01** (正常模式)

考量便利性及電池使用壽命,共有四種背光照明模式可供 選擇。

![](_page_48_Picture_3.jpeg)

- 更換電池後,設定可能還原為原廠預設值。如果發生 這種情況,請重新設定。
- 輸入您想要設定的 **2** 位數代碼。

按下 **LIGHT** 時,使用數字按鍵 (0 至 9)輸入代碼。

- **01**(正常模式):以 LIGHT 按鈕開啟和關閉背光。在 亮起之後,若10秒內未執行任何操作,就會自動關閉。
- **02**(頻繁照明模式):在按下遙控器上的任何按鈕時, 背光會亮起。以 LIGHT 按鈕關閉背光。在亮起之後, 若 20 秒內未執行任何操作,就會自動關閉。
- **03**(環保模式):以 LIGHT 按鈕開啟和關閉背光。在 亮起之後,若 5 秒內未執行任何操作,就會自動關閉。
- **04**(關閉模式):即使在按下 LIGHT 按鈕時,背光也 不會亮起。

若背光 LED 亮起三秒並持續閃爍,表示已成功完成設定。 若背光 LED 閃爍,表示設定已失效。

## <span id="page-49-0"></span>關於輸出數位音訊格式的方式

![](_page_49_Picture_532.jpeg)

1.關於數位音訊格式如何輸出的方式在快速檢視 (快速檢視音訊)的情況,音訊輸出將會等於 PCM 設定,不受任何其他設定影響。但 LFE

聲道不會輸出 (5.1 → 5.0、7.1 → 7.0)。 2. 視碟片而定,若沒有第二音訊或互動式音訊,可能會不重新編碼就輸出訊號。

3. 無法執行快速檢視 (快速檢視音訊)功能。

4. 如為多重聲道音訊,聲音會轉換為 2 聲道音訊輸出。

5. 當**解析度**設為 480P,或甚至設為自動後,若連接的裝置不支援 480i/480p,SACD 的 DSD 多聲道音訊會從前置左側與前置右側的兩個 聲道中輸出 (第 41 頁)。

6. • **HDMI** 音訊輸出設為 **Bitstream** 時,在某些情況下可能不會發出聲音 (第 43 頁)。 • 依設定不同,會從前置左側與前置右側的兩個聲道輸出 DSD 多重聲道音訊。

## 2 附註

• 視碟片而定,聲道數量可能不同。

• 視連接的 HDMI 裝置而定, HDMI 輸出音訊及聲道數量可能不同。

• 若連接裝置僅支援 480i/480p, 解析度設為 480P 以及自動時, HDMI 輸出音訊及聲道數量可能不同。

- 在 BD 視訊碟片上可錄製三種音訊類型。
	- 主要音訊:主要聲音。
	- 第二音訊:新增額外的聲音,如導演、演員等人的評論。
	- 互動式音訊:執行操作時聽見卡嗒聲。碟片間的互動音訊各有不同。

## <span id="page-50-0"></span>語言代碼表和國家代碼/區碼表**<sup>08</sup>**

## 語言代碼表

#### 語言名稱,語**言代碼,輸入代碼**

Abkhazian, **ab/abk, 0102** Afar, **aa/aar, 0101** Afrikaans, **af/afr, 0106** Albanian, **sq/sqi, 1917** Amharic, **am/amh, 0113** Arabic, **ar/ara, 0118** Armenian, **hy/hye, 0825** Assamese, **as/asm, 0119** Aymara, **ay/aym, 0125** Azerbaijani, **az/aze, 0126** Bashkir, **ba/bak, 0201** Basque, **eu/eus, 0521** Belarusian, **be/bel, 0205** Bengali, **bn/ben, 0214** Bihari, **bh/bih, 0208** Bislama, **bi/bis, 0209** Breton, **br/bre, 0218** Bulgarian, **bg/bul, 0207** Burmese, **my/mya, 1325** Catalan, **ca/cat, 0301** Central Khmer, **km/khm, 1113** Chinese, **zh/zho, 2608** Corsican, **co/cos, 0315** Croatian, **hr/hrv, 0818** Czech, **cs/ces, 0319** Danish, **da/dan, 0401** Dutch, **nl/nld, 1412** Dzongkha, **dz/dzo, 0426** English, **en/eng, 0514** Esperanto, **eo/epo, 0515** Estonian, **et/est, 0520** Finnish, **fi/fin, 0609** Fijian, **fj/fij, 0610** Faroese, **fo/fao, 0615**

French, **fr/fra, 0618** Galician, **gl/glg, 0712** Georgian, **ka/kat, 1101** German, **de/deu, 0405** Greek, **el/ell, 0512** Guarani, **gn/grn, 0714** Gujarati, **gu/guj, 0721** Hausa, **ha/hau, 0801** Hebrew, **iw/heb, 0923** Hindi, **hi/hin, 0809** Hungarian, **hu/hun, 0821** Icelandic, **is/isl, 0919** Indonesian, **in/ind, 0914** Interlingua, **ia/ina, 0901** Interlingue, **ie/ile, 0905** Inupiaq, **ik/ipk, 0911** Irish, **ga/gle, 0701** Italian, **it/ita, 0920** Japanese, **ja/jpn, 1001** Javanese, **jw/jav, 1023** Kalaallisut, **kl/kal, 1112** Kannada, **kn/kan, 1114** Kashmiri, **ks/kas, 1119** Kazakh, **kk/kaz, 1111** Kinyarwanda, **rw/kin, 1823** Kirghiz, **ky/kir, 1125** Korean, **ko/kor, 1115** Kurdish, **ku/kur, 1121** Lao, **lo/lao, 1215** Latin, **la/lat, 1201** Latvian, **lv/lav, 1222** Lingala, **ln/lin, 1214** Lithuanian, **lt/lit, 1220** Macedonian, **mk/mkd, 1311**

# 國家代碼/區碼表

國家/地區名稱、國家代碼/區碼、輸入碼

Anguilla, **ai, 0109** Antigua and Barbuda, **ag, 0107** Argentina, **ar, 0118** Armenia, **am, 0113** Australia, **au, 0121** Austria, **at, 0120** Azerbaijan, **az, 0126** Bahamas, **bs, 0219** Barbados, **bb, 0202** Belarus, **by, 0225** Belgium, **be, 0205** Belize, **bz, 0226** Bermuda, **bm, 0213** Brazil, **br, 0218** Bulgaria, **bg, 0207** Canada, **ca, 0301** Cayman Islands, **ky, 1125** Chile, **cl, 0312** China, **cn, 0314** Colombia, **co, 0315** Croatia, **hr, 0818** Cyprus, **cy, 0325** Czech Republic, **cz, 0326** Denmark, **dk, 0411** Dominica, **dm, 0413** Dominican Republic, **do, 0415**

Estonia, **ee, 0505** Finland, **fi, 0609** France, **fr, 0618** Georgia, **ge, 0705** Germany, **de, 0405** Greece, **gr, 0718** Greenland, **gl, 0712** Grenada, **gd, 0704** Guyana, **gy, 0725** Haiti, **ht, 0820** Hong Kong, **hk, 0811** Hungary, **hu, 0821** Iceland, **is, 0919** India, **in, 0914** Indonesia, **id, 0904** Ireland, **ie, 0905** Israel, **il, 0912** Italy, **it, 0920** Jamaica, **jm, 1013** Japan, **jp, 1016** Kazakhstan, **kz, 1126** Korea, Republic of, **kr, 1118** Kyrgyzstan, **kg, 1107** Latvia, **lv, 1222** Liechtenstein, **li, 1209** Lithuania, **lt, 1220**

Malagasy, **mg/mlg, 1307** Malay, **ms/msa, 1319** Malayalam, **ml/mal, 1312** Maltese, **mt/mlt, 1320** Maori, **mi/mri, 1309** Marathi, **mr/mar, 1318** Mongolian, **mn/mon, 1314** Moldavian, **mo/mol, 1315** Nauru, **na/nau, 1401** Nepali, **ne/nep, 1405** Norwegian, **no/nor, 1415** Occitan, **oc/oci, 1503** Oriya, **or/ori, 1518** Oromo, **om/orm, 1513** Panjabi, **pa/pan, 1601** Persian, **fa/fas, 0601** Polish, **pl/pol, 1612** Portuguese, **pt/por, 1620** Pushto, **ps/pus, 1619** Quechua, **qu/que, 1721** Romanian, **ro/ron, 1815** Romansch, **rm/roh, 1813** Rundi, **rn/run, 1814** Russian, **ru/rus, 1821** Samoan, **sm/smo, 1913** Sango, **sg/sag, 1907** Sanskrit, **sa/san, 1901** Scottish Gaelic, **gd/gla, 0704** Serbian, **sr/srp, 1918** Serbo-Croatian, **sh/---, 1908** Shona, **sn/sna, 1914** Sindhi, **sd/snd, 1904** Sinhalese, **si/sin, 1909** Slovak, **sk/slk, 1911**

Slovenian, **sl/slv, 1912** Somali, **so/som, 1915** Sotho, Southern, **st/sot, 1920** Spanish, **es/spa, 0519** Sundanese, **su/sun, 1921** Swahili, **sw/swa, 1923** Swati, **ss/ssw, 1919** Swedish, **sv/swe, 1922** Tagalog, **tl/tgl, 2012** Tajik, **tg/tgk, 2007** Tamil, **ta/tam, 2001** Tatar, **tt/tat, 2020** Telugu, **te/tel, 2005** Thai, **th/tha, 2008** Tibetan, **bo/bod, 0215** Tigrinya, **ti/tir, 2009** Tonga (Tonga Islands), **to/ton, 2015** Tsonga, **ts/tso, 2019** Tswana, **tn/tsn, 2014** Turkmen, **tk/tuk, 2011** Turkish, **tr/tur, 2018** Twi, **tw/twi, 2023** Ukrainian, **uk/ukr, 2111** Urdu, **ur/urd, 2118** Uzbek, **uz/uzb, 2126** Vietnamese, **vi/vie, 2209** Volapük, **vo/vol, 2215** Welsh, **cy/cym, 0325** Western Frisian, **fy/fry, 0625** Wolof, **wo/wol, 2315** Xhosa, **xh/xho, 2408** Yiddish, **ji/yid, 1009** Yoruba, **yo/yor, 2515** Zulu, **zu/zul, 2621**

Luxembourg, **lu, 1221** Macedonia, the Former Yugoslav Republic of, **mk, 1311** Malaysia, **my, 1325** Malta, **mt, 1320** Mexico, **mx, 1324** Moldova, Republic of, **md, 1304** Monaco, **mc, 1303** Montserrat, **ms, 1319** Netherlands, **nl, 1412** New Zealand, **nz, 1426** Norway, **no, 1415** Pakistan, **pk, 1611** Peru, **pe, 1605** Philippines, **ph, 1608** Poland, **pl, 1612** Portugal, **pt, 1620** Puerto Rico, **pr, 1618** Romania, **ro, 1815** Russian Federation, **ru, 1821** Saint Kitts and Nevis, **kn, 1114** Saint Lucia, **lc, 1203** Saint Vincent and the Grenadines, **vc, 2203** San Marino, **sm, 1913** Singapore, **sg, 1907**

Slovakia, **sk, 1911** Slovenia, **si, 1909** Spain, **es, 0519** Suriname, **sr, 1918** Sweden, **se, 1905** Switzerland, **ch, 0308** Taiwan, Province of China, **tw, 2023** Tajikistan, **tj, 2010** Thailand, **th, 2008** Trinidad and Tobago, **tt, 2020** Tunisia, **tn, 2014** Turkey, **tr, 2018** Turkmenistan, **tm, 2013** Turks and Caicos Islands, **tc, 2003** Ukraine, **ua, 2101** United Kingdom, **gb, 0702** United States, **us, 2119** Uruguay, **uy, 2125** Uzbekistan, **uz, 2126** Venezuela, **ve, 2205** Virgin Islands, British, **vg, 2207**

## <span id="page-51-0"></span>第 **9** 章 其他資訊 使用注意事項

### 搬動本播放機時

如需搬動本裝置,若已置入碟片,請先取出碟片,並關閉 碟盤。然後按 **STANDBY/ON** 將電源切換為待機,確認 前面板顯示幕的 **POWER OFF** 指示燈已熄滅。至少等待 10 秒。最後請拔掉電源線。

播放時切勿抬起或搬動本播放機 - 高速旋轉的碟片可能 受損。

### 安裝位置

選擇靠近裝置連接的電視機與影音系統的穩定位置。

不可將播放機放在電視機或彩色顯示器的上方。請將它放 置在遠離容易受磁性影響的錄音帶卡座或其他設備的位 置。

避免放在下列類型的位置:

- 陽光直射的位置
- 潮溼或通風不良的位置
- 極高溫或極低溫的位置
- 容易受震動的位置
- 有很多灰塵或香菸煙霧的位置
- 容易沾到油煙、蒸氣或熱氣的位置 (例如在廚房)

#### ❖ 不可在頂端放置物品

不可在本播放機的頂端放置物品。

#### ❖ 不可堵塞诵風孔

不可在有毛的地毯、床或沙發上使用本播放機,或以布等 物品蓋住播放機。這樣做會阻礙散熱而導致損壞。

#### 遠離高溫位置

不可將本播放機放置在擴大器或其他會散熱的裝置上。安 裝在架子中時,若要避開擴大器或其他裝置散發的熱量, 請儘可能將它放在擴大器底下的架子上。

## 不使用播放機時,請關閉電源

播放機的電源開啟時,此時若開啟電視機的電源,螢幕上 是否會出現條紋視電視機播送訊號的情況而定。這種情況 並非播放機或電視機發生故障。如果發生這種情況,請關 閉播放機的電源。同樣的,聽收音機時也可能會聽到雜音。

### 凝結現象

如果突然將播放機從寒冷的位置移到溫暖的室內 (例如 冬天時),或如果安裝播放機所在的室內溫度因為有暖氣 而突然上升,播放機內部 (操作零件和鏡頭上)可能會 產生水滴(凝結水)。產生凝結水時,播放機無法正常作 用和播放。將播放機電源開啟並放置在室溫下約 1 或 2 個 小時(時間視凝結情況而定)。水滴將會蒸發,然後播放 機將可以開始播放。

如果播放機放在空調設備直接吹出的風中,這樣即使是夏 天也可能發生凝結的現象。如果發生這種情況,請將播放 機移到其他位置。

### 清潔播放機

一般請使用軟布擦拭播放機。對於頑垢,請用一些中性清 潔劑,加入五至六倍的水稀釋,用柔布沾水後徹底擰乾, 擦拭頑垢,然後再用乾布擦拭一次。

請注意,播放機沾到酒精、稀釋劑、甲苯或殺蟲劑可能導 致印字和表層剝落。此外,避免讓橡膠或塑膠產品長時間 接觸到播放機,否則可能導致播放機機殼損壞。

使用化學品擦拭時,請詳讀擦拭的注意事項。

清潔播放機時,請從電源插座上拔下電源線插頭。

### 本機安裝在有玻璃門的架子中時, 請小心使用

玻璃門關閉時,不可按下遙控器上的 **OPEN/CLOSE** 來 開啟碟盤。由於玻璃門會防礙碟盤的移動,因此可能造成 本機損壞。

## <span id="page-52-0"></span>清潔讀寫頭 **09**

本播放機讀取頭在正常使用情況下,應不致髒汙,但有時 可能因沾附灰塵而故障,這時請洽您所在地附近的先鋒授 權服務中心。雖然市面上不乏播放機的讀寫頭清潔工具, 但其中部分產品可能導致讀寫頭受損,因此本公司不建議 您使用。

## 處理碟片

不可使用損壞 (破裂或翹曲)的碟片。

不可刮傷碟片的訊號表面或讓它變髒。

在播放機內,請勿一次置入多張碟片。

請勿將紙張或貼紙黏貼在碟片上,或使用鉛筆、原子筆或 其他尖銳的書寫工具刻畫碟片。以免碟片受損。

![](_page_52_Picture_7.jpeg)

#### 保存碟片

務必將碟片存放在包裝盒中,並垂直放置包裝盒,避免高 溫、潮溼、陽光直射或極低溫的位置。

請務必詳讀碟片的注意事項。

#### ❖ 清潔碟片

碟片上如有指紋或灰塵,可能無法播放。此時請用清潔布 輕輕由中央往外緣擦拭。不可使用骯髒的清潔布。

![](_page_52_Picture_13.jpeg)

不可使用甲苯、稀釋劑或其他揮發性化學品。另外,請勿 使用唱片噴霧劑或抗靜電劑。

對於頑垢,請用軟布沾上一些水,徹底擰乾,擦拭頑垢, 然後再用乾布將潮溼地方擦拭一次。

#### ◆ 特殊形狀碟片

本播放機無法使用特殊形狀(心形、六角形等)的碟片。 不可使用這類會損壞播放機的碟片。

![](_page_52_Figure_18.jpeg)

#### 碟片上的凝結水

如果突然將播放機從寒冷的位置移到溫暖的室內 (例如 冬天時),碟片表面可能會形成水滴 (凝結水)。碟片上 有凝結水會導致無法正常播放碟片。使用碟片前,小心擦 去碟片表面的水滴。

# <span id="page-53-0"></span>**09** 故障排除

不正確的操作方式,常被誤以為是系統問題或故障。如果您認為本元件有問題,請就以下各重點進行檢查。有時候問 題可能出在其他元件上。仔細檢查其他使用的元件和電器設備。對照以下各點後,若仍無法修正問題,請洽詢您所在 地附近的先鋒授權服務中心或經銷商以進行維修。

## 播放

![](_page_53_Picture_336.jpeg)

![](_page_54_Picture_264.jpeg)

 **09**

![](_page_55_Picture_478.jpeg)

**09**

<span id="page-56-0"></span>![](_page_56_Picture_419.jpeg)

## 控制功能

![](_page_56_Picture_420.jpeg)

<span id="page-57-0"></span>![](_page_57_Picture_248.jpeg)

![](_page_58_Picture_264.jpeg)

l,

## <span id="page-59-0"></span>**09** 其他問題

![](_page_59_Picture_352.jpeg)

## <span id="page-60-0"></span>詞彙寶庫**<sup>09</sup>**

#### **AVCHD** (進階視訊轉碼高傳真)

### 請參閱第 9 頁。

#### **BDAV**

根據 BD 格式,HD 數位廣播錄製的影音格式規格在本播放機和 本操作手冊中稱為 BDAV。

#### **BD-J**

請參閱第 9 頁。

**BD-LIVE**

請參閱第 8 頁。

#### **❖ BDMV**

根據 BD 格式,針對預先封包的高傳真 (HD)影片內容而設計 的影音格式規格在本播放機和本操作手冊中稱為 BDMV。

#### **BONUSVIEW**

請參閱第 8 頁。

#### **Deep Color**

請參閱第 16 頁。

#### **Default Gateway** (預設閘道)

預設閘道是在網路之間傳遞資料的通訊裝置,例如路由器等。 它用於引導資料至未明確指定的目地閘道所在的網路。

#### **DHCP** (動態主機設定通訊協定)

此通訊協定提供電腦與連接至網路的其他裝置的設定參數 (IP 位址等)。

#### **DivX**

請參閱第 10 頁。

#### **DNS** (網域名稱系統)

這是一個關聯網路主機名稱與 IP 位址的系統。

#### **Dolby Digital**

Dolby Digital 是以多達 5.1 聲道錄音的音訊格式,其中有一部 分與線性 PCM 音訊訊號對照的資料量。

#### **Dolby Digital Plus**

Dolby Digital Plus 是用於高傳真媒體的音訊格式。根據 Dolby Digital 建立,結合了效率和彈性以提供高品質的多聲道音訊。 使用 BD-ROM 碟片可以錄製最多 7.1 聲道的數位聲音。

#### **Dolby TrueHD**

Dolby TrueHD 是使用無損失編碼的音訊格式。在 BD-ROM 上 可以錄製最多八個 96 kHz/24 bit 聲道,或六個 192 kHz/24 bit 聲道。

#### **DRM** (數位版權管理)

保護有版權數位資料的技術。數位化的視訊、影像和音訊即使 被重複拷貝或傳輸也能保有同樣的品質。DRM 是用於限制在沒 有版權持有者授權情況下散佈或播放這類數位資料的技術。

#### **DSD** (直接數位流)

SACD 上的 Digital Audio 編碼系統會透過單一位元資料的脈衝 密度呈現音訊訊號。

#### **DTS Digital Surround**

DTS Digital Surround 是用於以 5.1 聲道錄製 48 kHz/24 bit 音 訊訊號的音訊格式。

#### **DTS-HD High Resolution Audio**

DTS-HD High Resolution Audio 是使用損失編碼的音訊格式。 這種格式可以錄製 7.1 聲道為 96 kHz/24 bit。

#### **DTS-HD Master Audio**

DTS-HD Master Audio 是使用無損失編碼的音訊格式。在 BD-ROM 上可以錄製 7.1 聲道為 96 kHz/24 bit,或 5.1 聲道為 192 kHz/24 bit。

#### **Ethernet** (乙太網路)

區域網路 (LAN)的標準用於連接在相同位置的多台電腦等。 本播放機支援 100BASE-TX。

#### **HDMI** (高傳真多媒體介面)

請參閱第 16 頁。

#### **IP** 位址

識別連接至網路或區域網路的電腦或其他裝置的位址。代表方 式是四段的數字。

#### **MAC** (媒體存取控制)位址

特別指定給網路裝置 (LAN 卡等)的硬體識別號碼。

#### **MPEG** (動態影像專家小組)

用於以數位壓縮格式將視訊與音訊訊號解碼的一系列標準的名 稱。視訊編碼標準包括 MPEG-1 Video、MPEG-2 Video、 MPEG-4 Visual、MPEG-4 AVC 等。音訊編碼標準則包括 MPEG-1 Audio、MPEG-2 Audio、MPEG-2 AAC 等。

#### **Port number** (連接埠號碼)

這是 IP 位址之下提供的子位址,可在網際網路通訊期間同時連 線至多方。

#### **Proxy** 伺服器

這是中繼伺服器,確保從內部網路連線至網際網路時,快速存 取並安全地通訊。

#### **Subnet mask** (子網路遮罩)

這是用於識別 IP 位址的哪個部分對應子網路 (個別管理的網 路)。子網路遮罩可表示為 「255.255.255.0」。

#### **USB** (通用序列匯流排)

USB 是用於將周邊配備連接 PC 的業界標準。

#### **VC-1**

由 Microsoft 開發與美國電影電視工程師協會 (SMPTE)標準 化的視訊轉碼器。有些 BD 包括以此轉碼器編碼的視訊。

#### **x.v.Color**

請參閱第 16 頁。

#### 子母畫面 **(P-in-P)**

這是用在主要影像上疊上次要影像的功能。有些 BD-ROM 包括 可疊在主要視訊上的第二視訊。

#### 互動式音訊 (**Interactive audio**)

音訊訊號錄製在 BD-ROM 的標題中。其中包括操作選單畫面時 的按鍵聲音等範例。

#### 成人鎖定 (**Parental Lock**)

請參閱第 47 頁。

#### 交錯掃描 (**Interlaced scan**)

使用此方法掃描影像兩次就能顯示該影像。奇數行顯示在第一 次掃描中,偶數行顯示在第二次掃描中,組合成為單一影像 (畫格)。隔行掃描在此播放機和操作手冊中以絕對值之後的 「i」(例如 576i)標示。

#### 角度 (多角度)

BD-ROM 或 DVD-Video 碟片可同時錄製最多九個拍攝角度, 讓您可以從不同角度觀賞相同的場景。

#### ◆ 多重工作階段

多重工作階段 / 多邊界錄製是一種在單一碟片上錄製兩個以上工 作階段/邊界的錄製方式。在碟片上錄製資料時,本機建構從 錄製一開始到結束資料的行為即稱為工作階段或邊界。

#### 第二音訊 (**Secondary audio**)

有些 BD-ROM 包括與主要音訊串流混合的子音訊串流。這些子 音訊串流號稱為「第二音訊」。在有些碟片上,錄製的第二音 訊就是第二視訊的聲音。

#### 第二視訊 (**Secondary video**)

有些 BD-ROM 包含使用子母畫面功能在主視訊上疊上的子視 訊。這些子視訊號稱為 「第二視訊」。

#### 逐行掃描 (**Progressive scan**)

這個方法以一個影像組成一個圖片,不需要將它分成兩個圖片。 逐行掃描提供無閃爍的清晰影像,特別是含有很多文字、圖案 或水平線條的影像。逐行掃描在此播放機和操作手冊中以絕對 值之後的 「p」(例如 576p)標示。

#### ❖ 區碼

請參閱第 9 頁。

#### 線性 **PCM**

這也和未壓縮的音訊訊號有關。

#### ❖ 畫格與圖場

畫格是組成動態影片的其中一種靜態影像格式。一個畫格由稱 為圖場的一個奇數行影像和一個偶數行影像所組成,使用隔行 掃描方法的視訊訊號 (576i、1080i 等)。

# 軟體授權公告

以下為軟體授權之翻譯。請注意,這些翻譯並非官方正 式文件。請參考英文原始文件。

## 關於 **Apple Lossless Audio Codec**

Copyright © 2011 Apple Inc. All rights reserved. Licensed under the Apache License, Version 2.0. You may obtain a copy of the License at http://www.apache.org/licenses/LICENSE-2.0 版權 © 2011 Apple Inc. 版權所有。 獲 Apache License, Version 2.0 授權使用。您可至 http://www.apache.org/licenses/LICENSE-2.0 取得授 權複本

## 關於 **FLAC**

#### **FLAC Decoder**

Copyright © 2000, 2001, 2002, 2003, 2004, 2005, 2006, 2007, 2008, 2009

Josh Coalson

Redistribution and use in source and binary forms, with or without modification, are permitted provided that the following conditions are met:

• Redistributions of source code must retain the above copyright notice, this list of conditions and the following disclaimer.

- Redistributions in binary form must reproduce the above copyright notice, this list of conditions and the following disclaimer in the documentation and/or other materials provided with the distribution.
- Neither the name of the Xiph.org Foundation nor the names of its contributors may be used to endorse or promote products derived from this software without specific prior written permission.

THIS SOFTWARE IS PROVIDED BY THE COPYRIGHT HOLDERS AND CONTRIBUTORS "AS IS" AND ANY EXPRESS OR IMPLIED WARRANTIES, INCLUDING, BUT NOT LIMITED TO, THE IMPLIED WARRANTIES OF MERCHANTABILITY AND FITNESS FOR A PARTICULAR PURPOSE ARE DISCLAIMED. IN NO EVENT SHALL THE FOUNDATION OR CONTRIBUTORS BE LIABLE FOR ANY DIRECT, INDIRECT, INCIDENTAL, SPECIAL, EXEMPLARY, OR CONSEQUENTIAL DAMAGES (INCLUDING, BUT NOT LIMITED TO, PROCUREMENT OF SUBSTITUTE GOODS OR SERVICES; LOSS OF USE, DATA, OR PROFITS; OR BUSINESS INTERRUPTION) HOWEVER CAUSED AND ON ANY THEORY OF LIABILITY, WHETHER IN CONTRACT, STRICT LIABILITY, OR TORT (INCLUDING NEGLIGENCE OR OTHERWISE) ARISING IN ANY WAY OUT OF THE USE OF THIS SOFTWARE, EVEN IF ADVISED OF THE POSSIBILITY OF SUCH DAMAGE.

#### **FLAC Decoder**

版權 © 2000、2001、2002、2003、2004、2005、2006、 2007、2008、2009

#### Josh Coalson

不論複製或使用原始與二進位格式時是否修改內容,需構 成以下條件方能獲得授權使用:

- 複製原始程式碼時務必保留以上版權告示、條件明細 以及以下免責聲明。
- 使用二進位格式複製資料時,務必在文件及/或其發 布的資料上一併附上以上版權告示、條件明細與以下 免責聲明。
- 未獲得特定書面同意前,禁止以 Xiph.org Foundation 或其捐助人之名為產品相關軟體進行背書或推銷。

本軟體係由版權持有者及參與者依 「現狀」提供,對於 任何明確或隱含的擔保,包括但不限於銷售和適合特定用 途的隱含擔保,皆不負任何瑕疵擔保的責任。在任何情況 下,基金會或其參與人對於任何直接性、間接性、附隨 性、特殊性、懲戒性或衍生性損害 (包括但不限於取得 替代商品或服務、無法使用、損失資料、利潤或營業中 斷)均不負任何責任。不論使用本軟體所造成的任何損 害,或任何形式的賠償責任,無論是合約、限縮賠償責任 或侵權行為(包括過失或其他因素所導致者),即使已獲 知該等損害之可能性,仍無須負任何責任。

<span id="page-61-0"></span>**09**

![](_page_61_Picture_38.jpeg)

## <span id="page-62-0"></span>規格**<sup>09</sup>**

![](_page_62_Picture_291.jpeg)

## 附註

• 本產品規格及設計如有變更,恕不另行通知。

• 此項目包含獲美國專利保護的防拷技術及其他 Rovi Corporation 的智慧財產權。禁止反向工程及反組譯碼。 請勿透過 VCR 連接本機。透過 VCR 傳送的視訊訊號可能會受防拷系統影響,導致電視畫面失真。

• 此處提及之公司及產品名稱皆為各公司的商標或註冊商標。

如需有關韌體更新與本產品的維修資訊,請參考我們的網站。

#### 聯絡資訊:

澳洲、紐西蘭及其他大洋洲區域 **http://www.pioneer.com.au**

#### 香港

Pioneer (HK) Limited - Customer Service Center Unit 2, 17/F, Vanta Industrial Centre, 21-33 Tai Lin Pai Road, Kwai Chung, Hong Kong **(852) 3583 3288**

#### **https://www.pioneerhongkong.com.hk**

#### 新加坡

Pioneer Electronics AsiaCentre Pte Ltd 253 Alexandra Road(Komoco Building)#04-01, Lobby 2 Singapore 159936 **(65) 6472-7555**

#### **http://www.pioneer.com.sg/firmwaredownload**

馬來西亞

Pioneer Technology (Malaysia) Sdn Bhd 16th Floor, Menara Uni. Asia, 1008, Jalan Sultan Ismail 50250, Kuala Lumpur, Malaysia **(03) 2697-2920**

#### **http://www.pioneer.com.sg/firmwaredownload**

泰國

Pioneer Electronics (Thailand) CO.,LTD 91/1 Floor 1&7 Chaiyo Building, Rama 9 Road, Huaykwang District Bangkok 10320, Thailand **(662) 6439-444**

#### **http://www.pioneer.com.sg/firmwaredownload**

台灣 Pioneer High Fidelity Taiwan Co. Ltd 13th Floor, No.44, Chung Shan North Road Sec.2 Taipei, Taiwan **(886 2) 2521-3166 http://www.pioneer-twn.com.tw**

印尼

PT. Adab Alam Electronic Jl. K.H. Zainul Arifin No. 13A Jakarta-Pusat Indonesia **(21) 6331-924 http://www.pioneer.com.sg/firmwaredownload**

> © 2014 PIONEER HOME ELECTRONICS CORPORATION . 版權所有。

#### **PIONEER HOME ELECTRONICS CORPORATION**

1-1, Shin-ogura, Saiwai-ku, Kawasaki-shi, Kanagawa 212-0031, Japan

#### 先鋒股份有限公司

台北市内湖區瑞光路407號8樓, 02-26573588, Taiwan

#### **PIONEER ELECTRONICS (USA) INC.** P.O. BOX 1540, Long Beach, California 90801-1540, U.S.A. TEL: (800) 421-1404 **PIONEER ELECTRONICS OF CANADA, INC.** 340 Ferrier Street, Unit 2, Markham, Ontario L3R 2Z5, Canada TEL: 1-877-283-5901, 905-479-4411 **PIONEER EUROPE NV** Haven 1087, Keetberglaan 1, B-9120 Melsele, Belgium TEL: 03/570.05.11 **PIONEER ELECTRONICS ASIACENTRE PTE. LTD.** 253 Alexandra Road, #04-01, Singapore 159936 TEL: 65-6472-7555 **PIONEER ELECTRONICS AUSTRALIA PTY. LTD.** 5 Arco Lane, Heatherton, Victoria, 3202, Australia, TEL: (03) 9586-6300 **PIONEER ELECTRONICS DE MEXICO S.A. DE C.V.** Blvd.Manuel Avila Camacho 138 10 piso Col.Lomas de Chapultepec, Mexico, D.F. 11000 TEL: 55-9178-4270 **K002PTC\_B1\_Zhtw**

![](_page_63_Picture_24.jpeg)